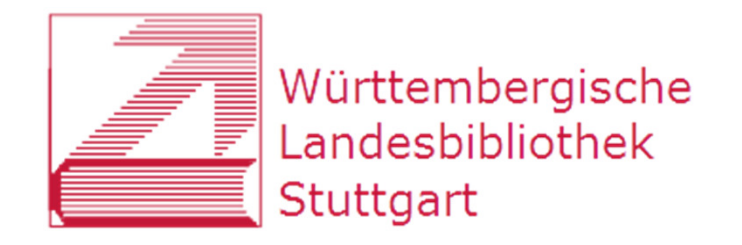

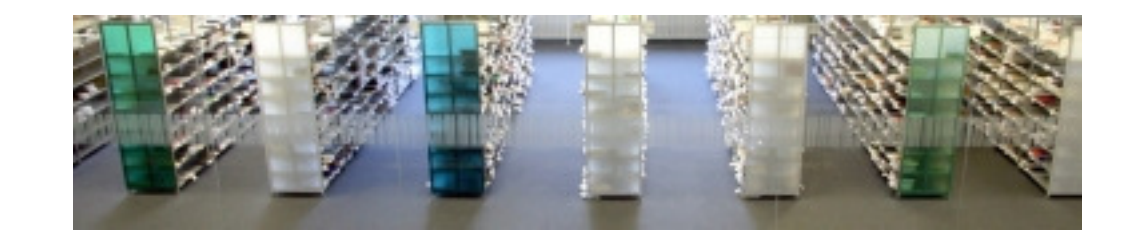

### **RVK-Umstieg an der Württembergischen Landesbibliothek**

–ein Werkstattbericht –

RVK-Anwendertreffen Regensburg, 25.10.2016Katja Selmikeit

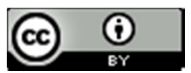

Dieses Werk ist lizenziert unter einer Creative Commons Namensnennung 4.0 International Lizenz.

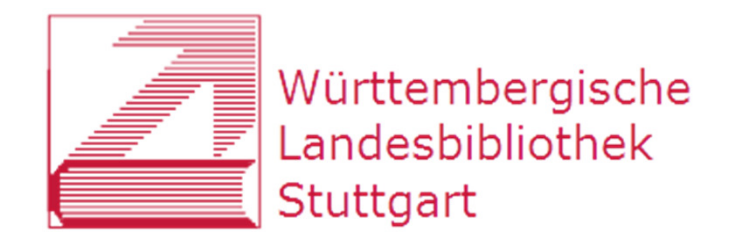

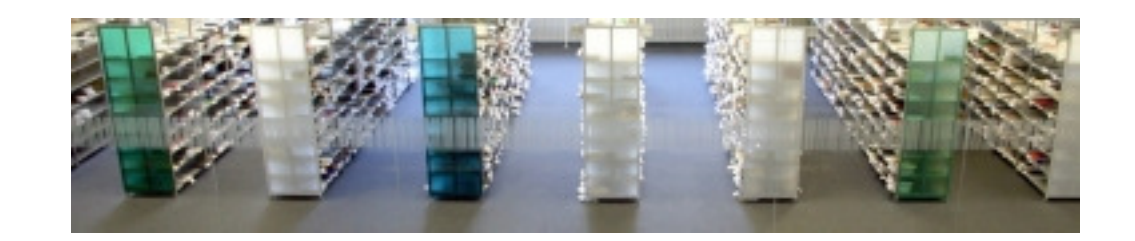

# **RVK-Umstieg an der WLB**

- 1) Hintergrund
- 2) Umsystematisierung
- 3) Umstellung
- 4) Regionalsystematik B-W

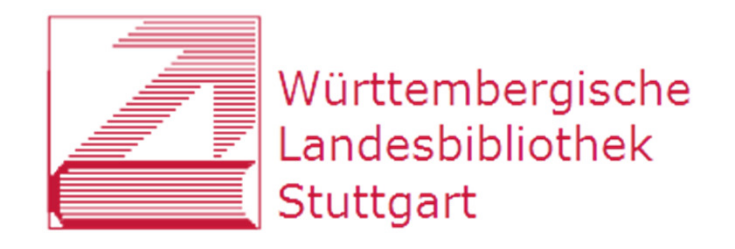

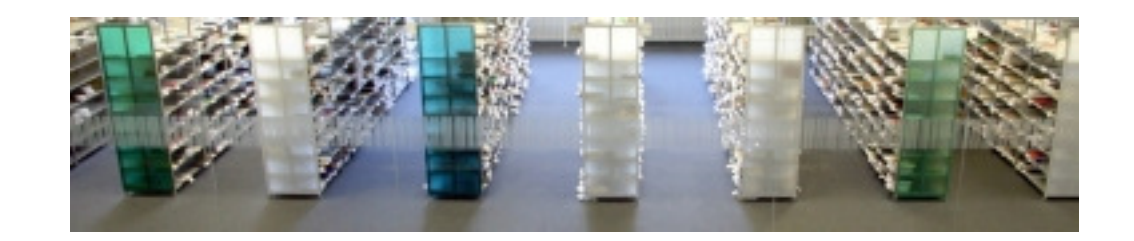

### **RVK-Umstieg an der WLB**

### 1) Hintergrund

- 2) Umsystematisierung
- 3) Umstellung
- 4) Regionalsystematik B-W

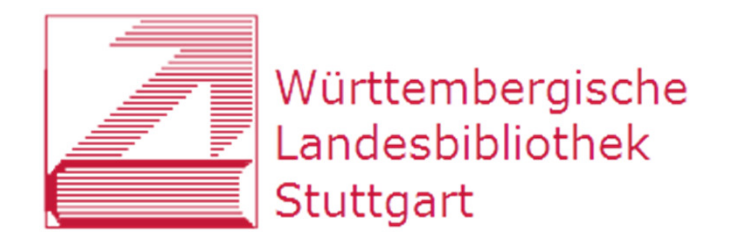

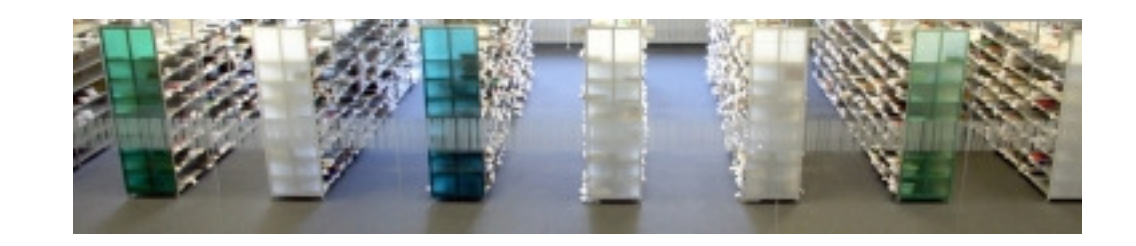

### **Württembergische Landesbibliothek**

- größte wissenschaftliche Bibliothek Baden-Württembergs
- ca. 6 Mio Medieneinheiten
- • Sondersammlungen
- Magazinbibliothek, 2 Lesesäle
- $\bullet$ ca. 30.000 Nutzer\*innen
- $\bullet$ SWB-Mitglied
- $\bullet$

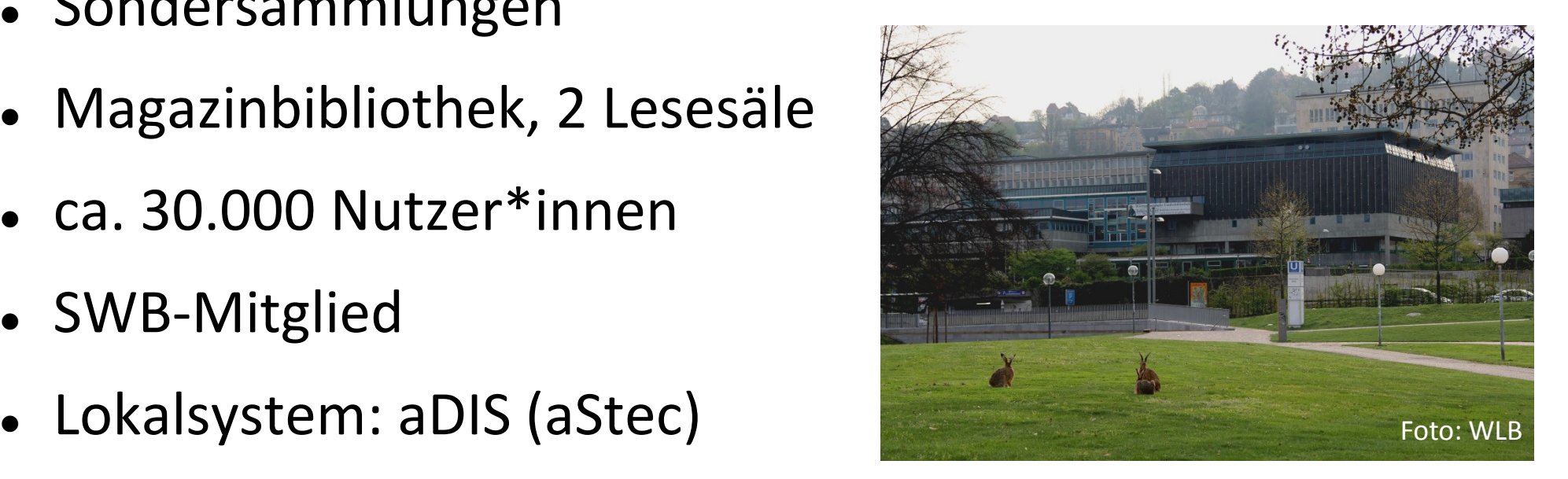

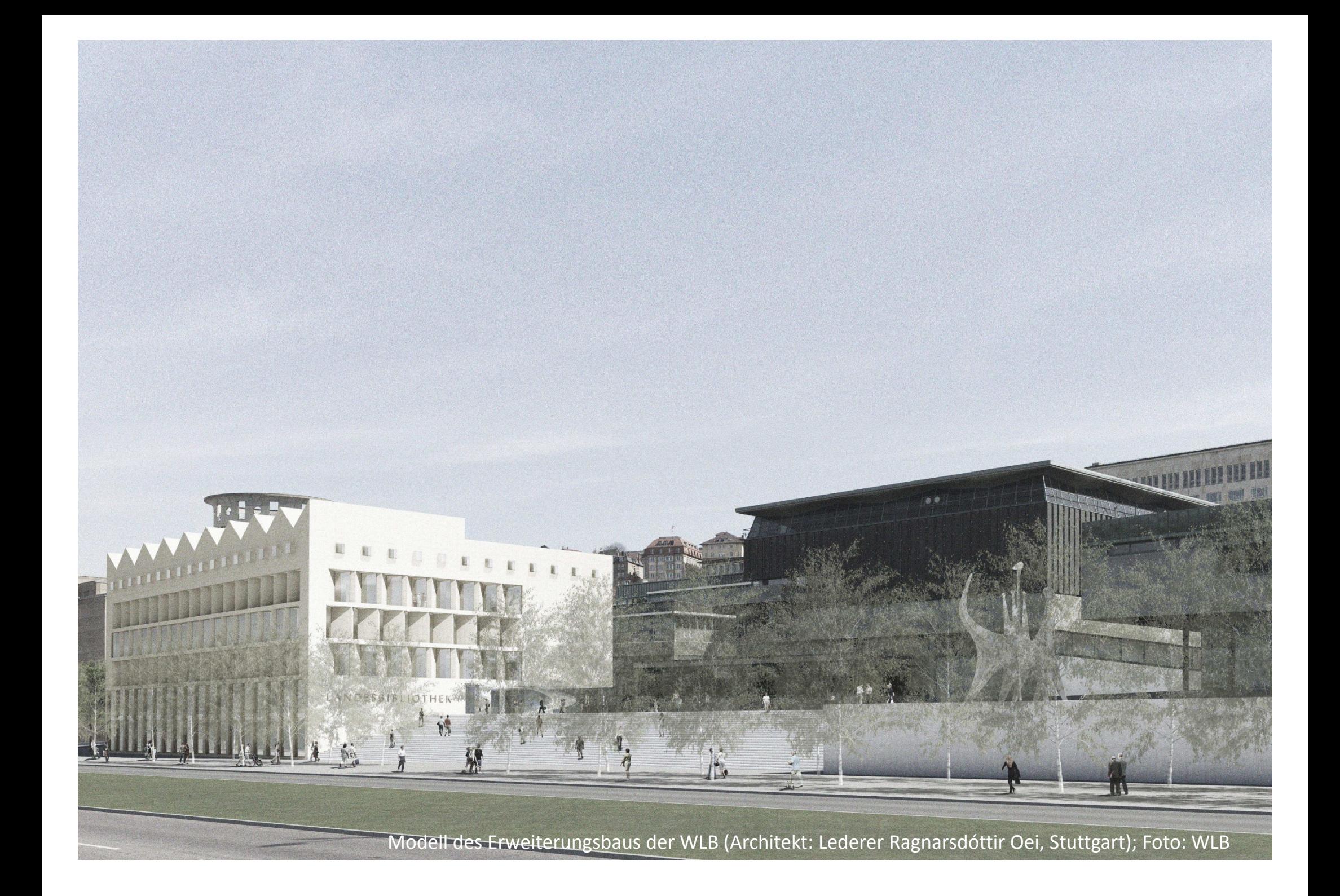

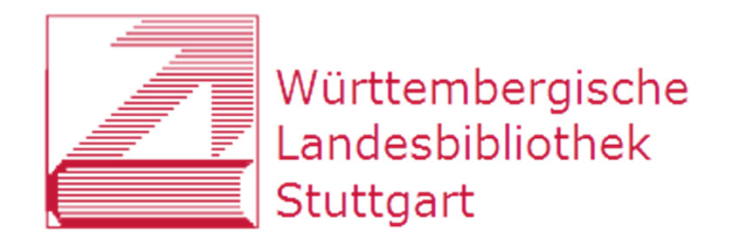

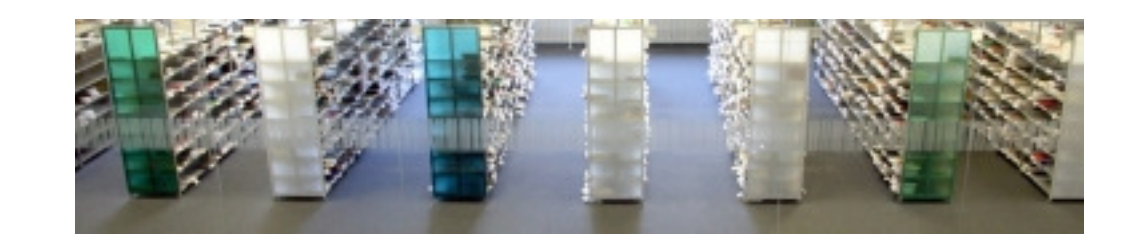

# **Hintergrund des RVK-Umstiegs**

- $\bullet$  Erweiterungsbau (Eröffnung vorauss. 2018/19)
	- $\rightarrow$  mehr Platz im Bestandsgebäude
	- $\rightarrow$  geplante Vergrößerung des Lesesaalbestands
- $\bullet$  alte Haussystematik formal unzureichend und inhaltlich überarbeitungsbedürftig
	- $\rightarrow$  2010 Entscheidung für Umstieg auf RVK

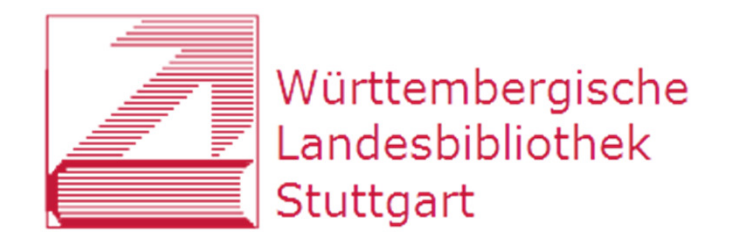

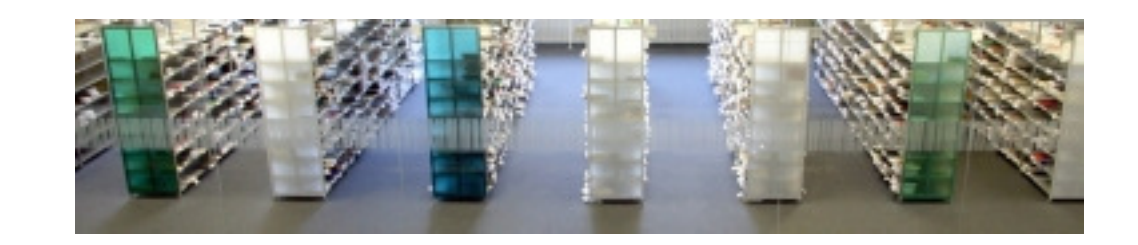

### **Eckdaten des Umstiegsprojekts**

- $\bullet$  umzustellender Bestand:
	- •Handbibliothek Info (Testbestand, < 8.000 Bände)
	- •Hauptlesesaal (ca. 50.000 Bände)
	- •Sonderlesesaal (< 50.000 Bände)
- $\bullet$ Umstellung im laufenden Betrieb
- $\bullet$ Arbeitsbereich mit ca. 300m Regalfläche
- $\bullet$ Zeithorizont: Abschluss der Umstellung 2018

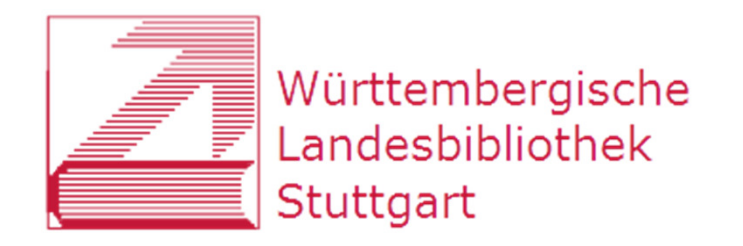

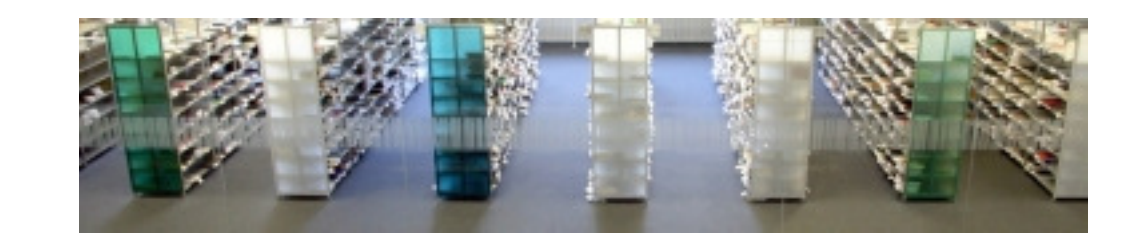

### **Personal**

- $\bullet$ Vorarbeiten durch gemischtes Team
- $\bullet$ Projektbeteiligte in der "heißen Phase":
	- •1 Koordinatorin hD
	- •Umsystematisieren durch Fachreferent\*innen hD
	- •je 1 Ansprechpartner gD für Monos und ZS
	- •2-4 Studentische Hilfskräfte für Umstellung
	- •Unterstützung durch Lesesaal-Mitarbeiter\*innen

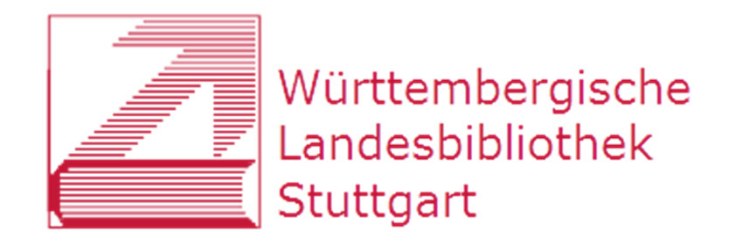

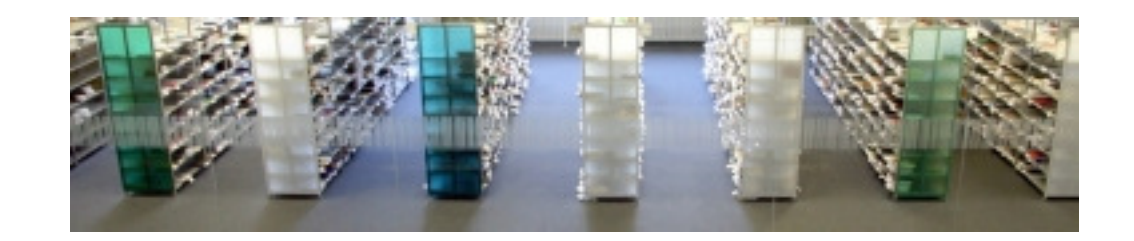

### **RVK-Umstieg an der WLB**

### 1) Hintergrund

### 2) Umsystematisierung

### 3) Umstellung

4) Regionalsystematik B-W

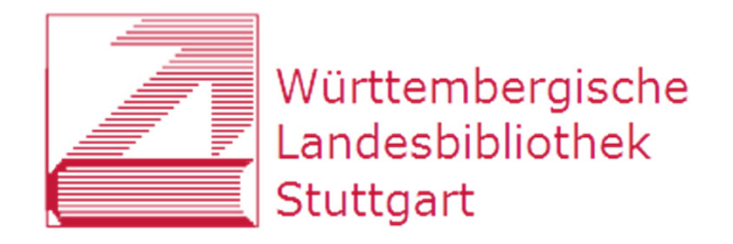

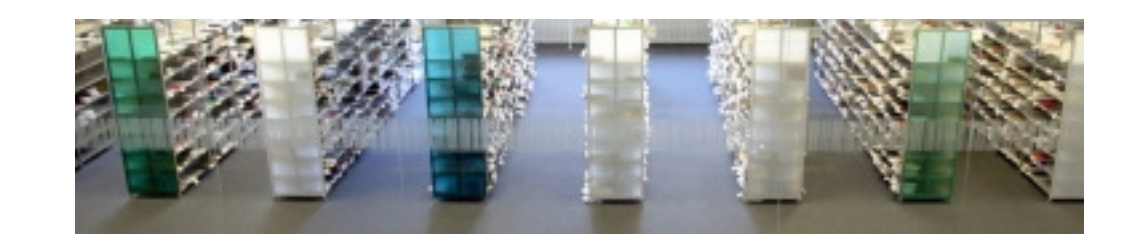

# Software: "RVK-Programm"

- $\bullet$ Unterstützung der Umsystematisierung auf RVK
- $\bullet$ Eigenentwicklung (Jörg Oberfell, WLB)
- $\bullet$ Titel aus SWB werden in Dateien geladen
- $\bullet$  Unterstützung bei RVK-Signaturbildung: Notationsvergabe, Vercutterung, Bandzählung
- $\bullet$  Generieren von Listen zur Einspielung der neuen Signaturen in den SWB

Datei Bearbeiten Einstellungen Extras Hilfe

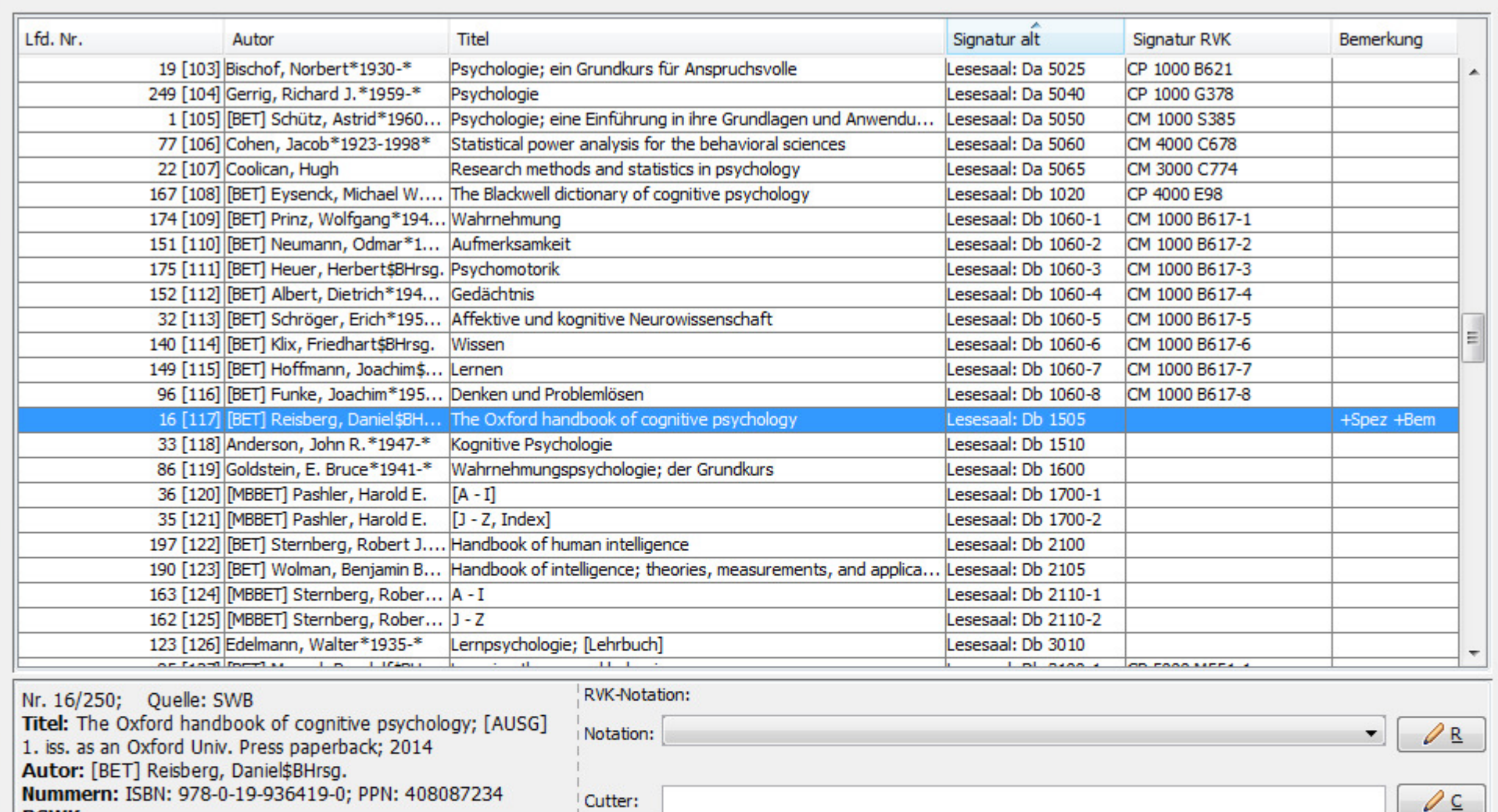

#### **RSWK:**

[SWB] Kognitive Psychologie<br>[SWB] |f|Aufsatzsammlung<br>**Exemplare:**<br>64a/2420 | Lesesaal: Db 1505

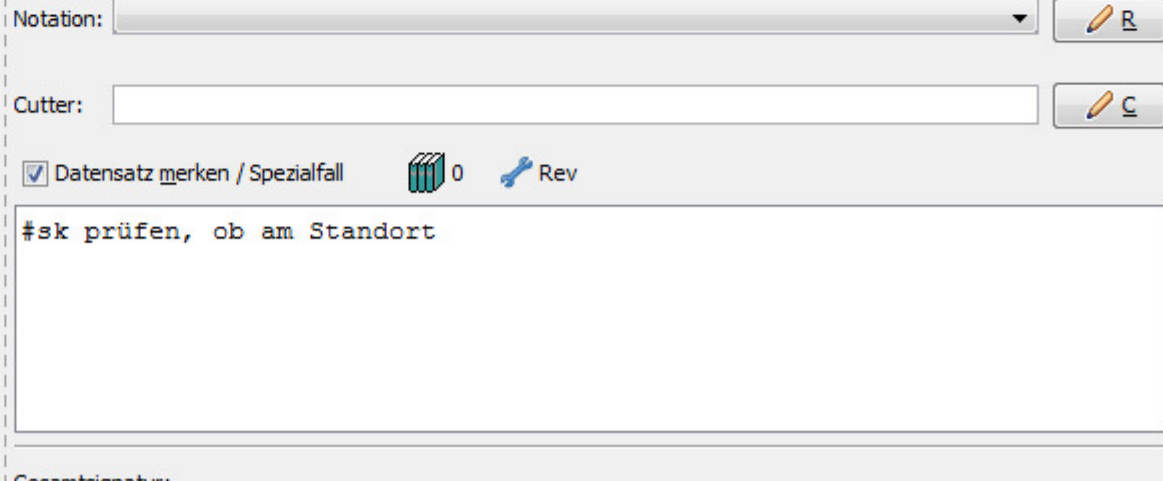

 $\Box$   $\Box$ 

Gesamtsignatur:

Datei Bearbeiten Einstellungen Extras Hilfe

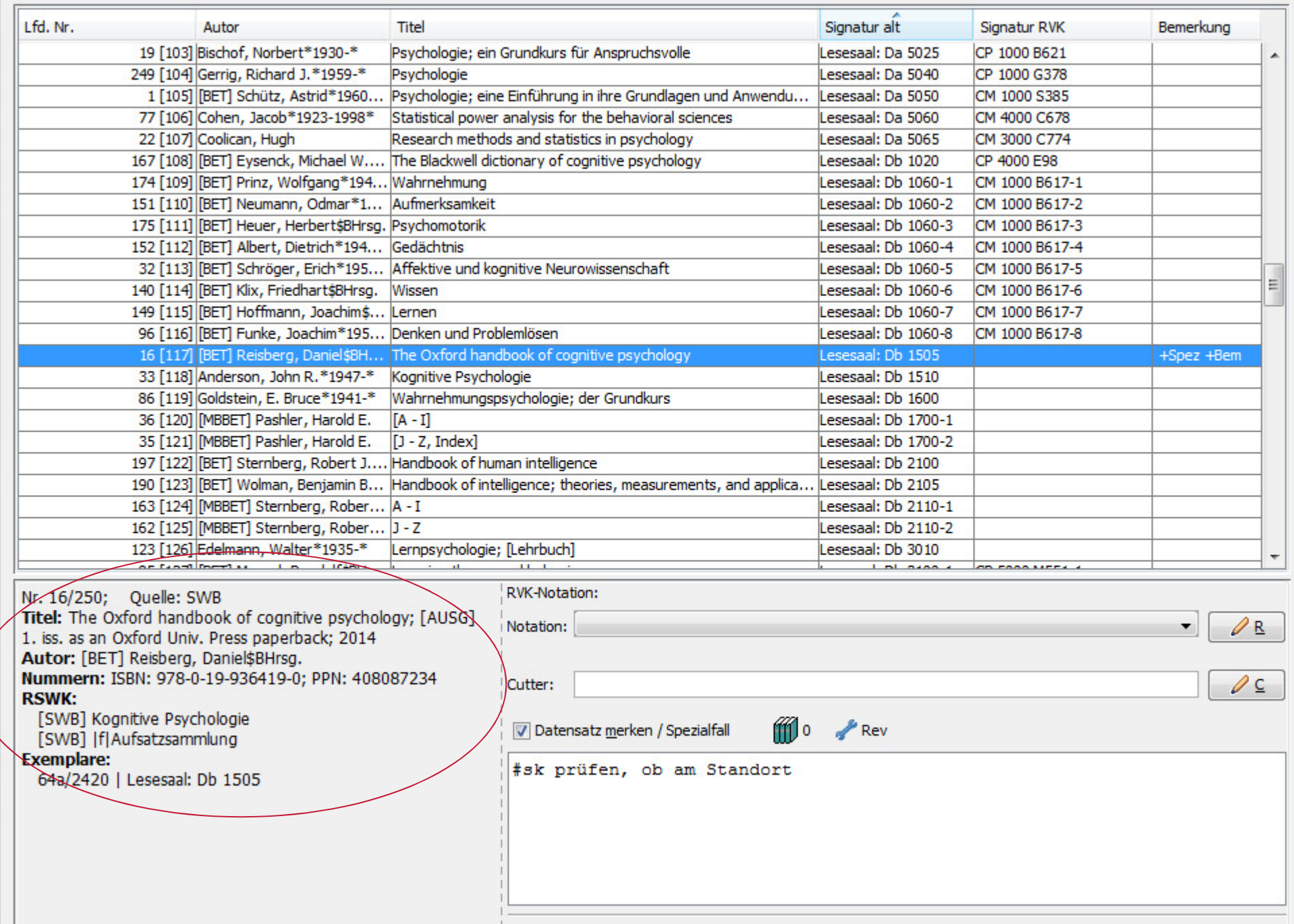

 $\Box$   $\Box$ 

Gesamtsignatur:

Datei Bearbeiten Einstellungen Extras Hilfe

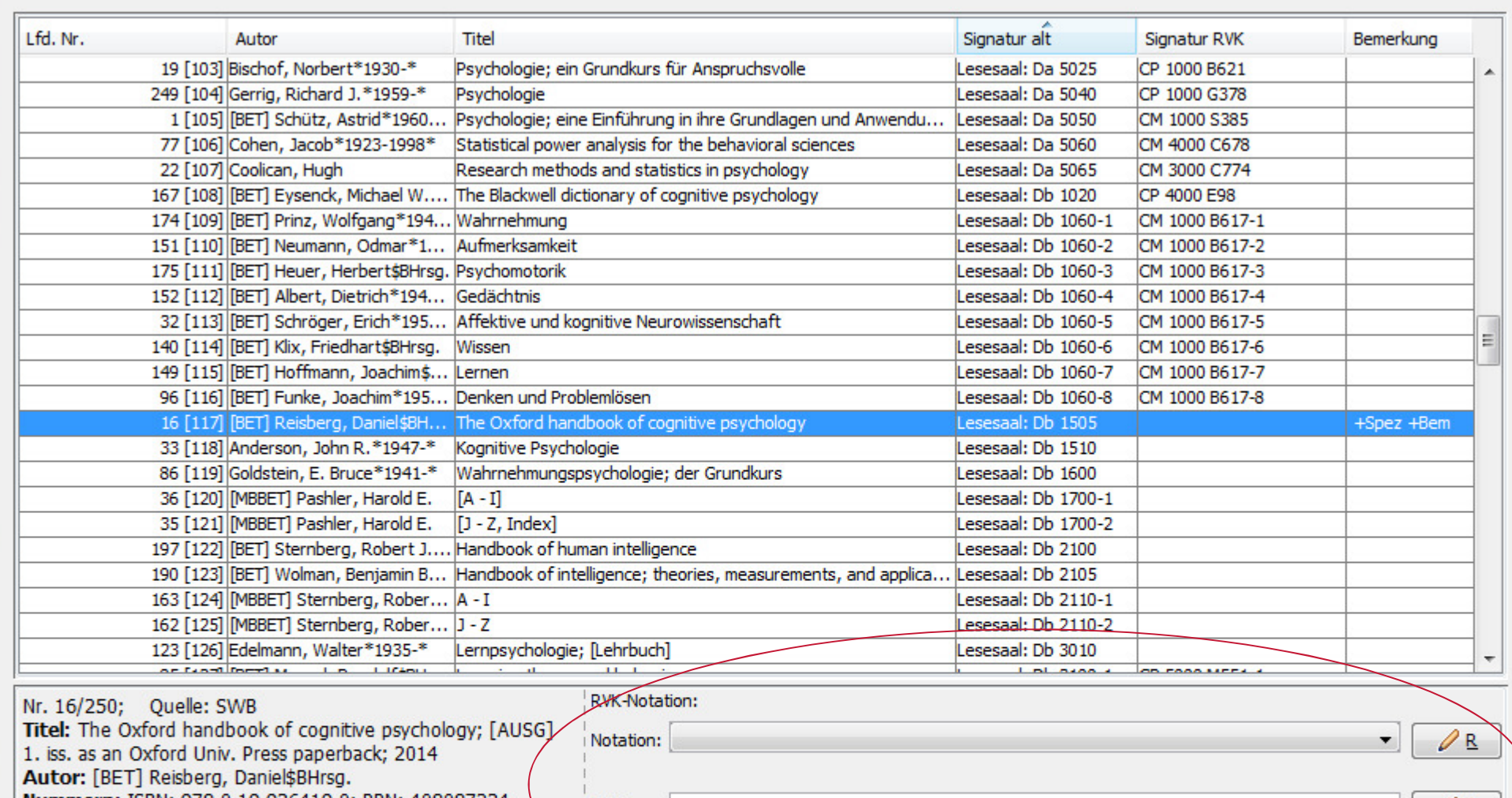

Nummern: ISBN: 978-0-19-936419-0; PPN: 408087234 **RSWK:** 

[SWB] Kognitive Psychologie<br>[SWB] |f|Aufsatzsammlung

#### **Exemplare:**

64a/2420 | Lesesaal: Db 1505

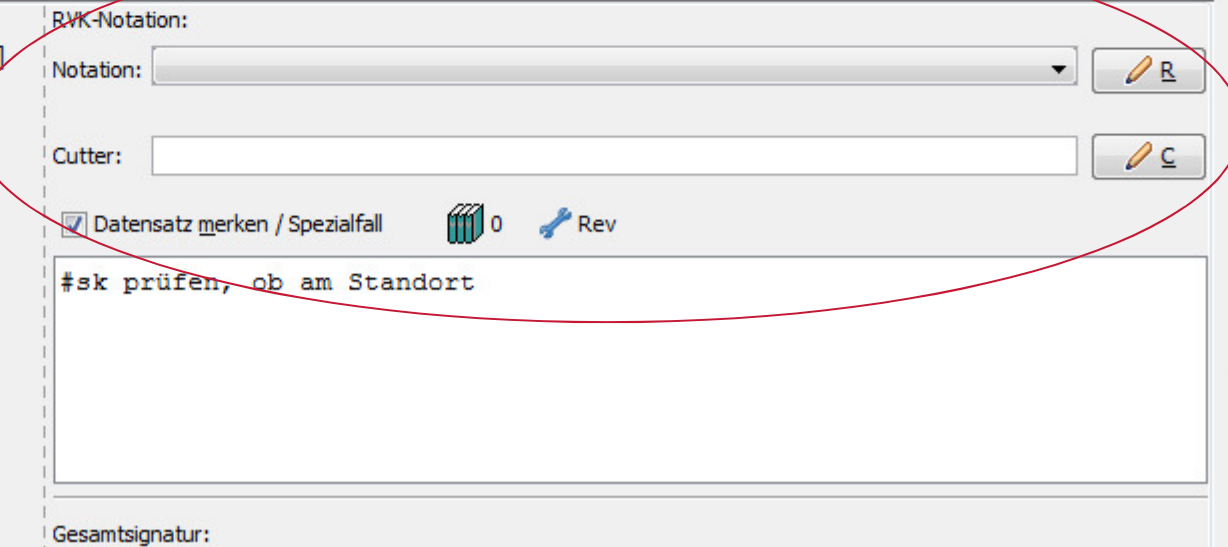

 $\Box$   $\Box$ 

Datei Bearbeiten Einstellungen Extras Hilfe

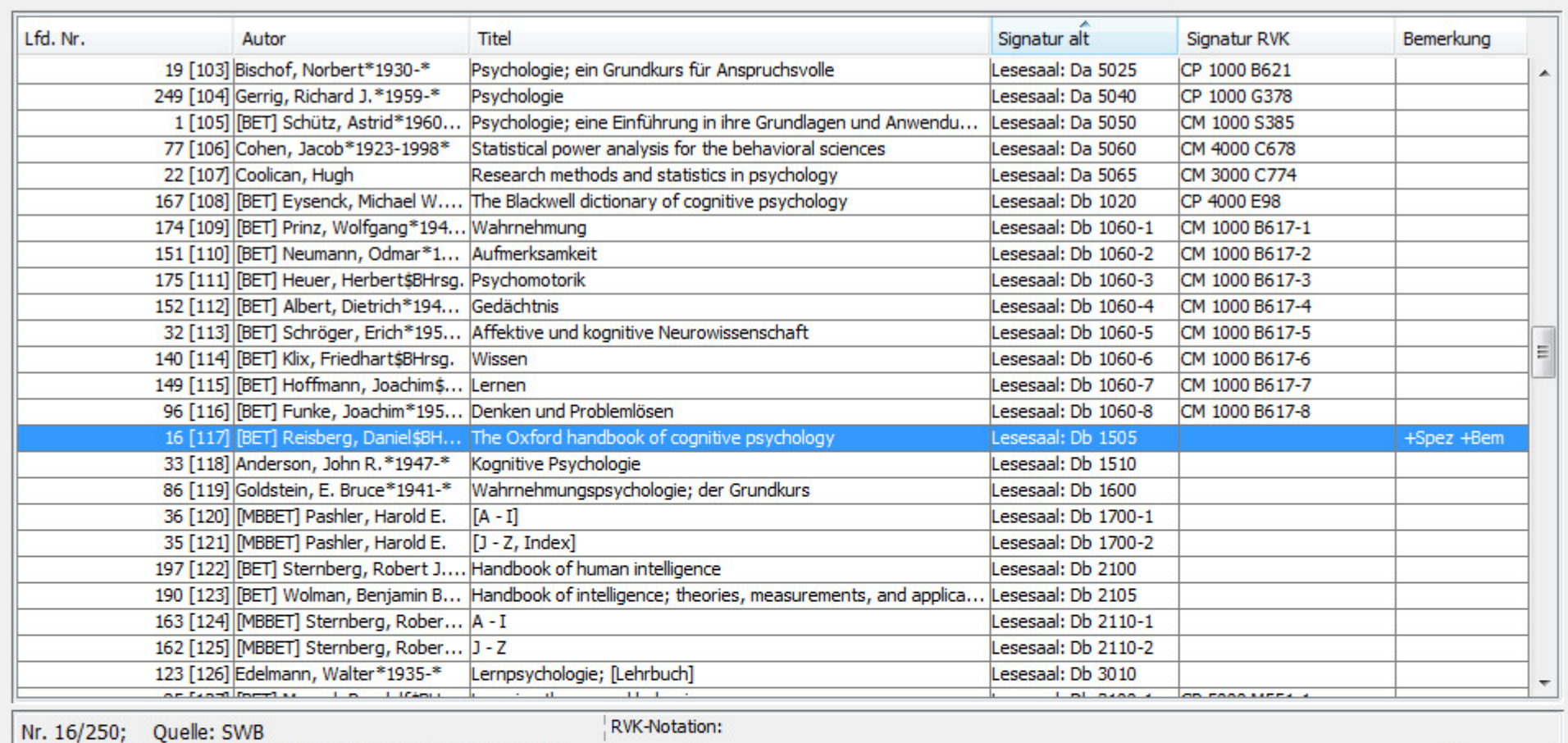

 $\begin{array}{c|c|c|c|c|c} \hline \multicolumn{3}{c|}{\mathbf{m}} & \multicolumn{3}{c|}{\mathbb{Z}} & \multicolumn{3}{c|}{\mathbb{Z}}\\ \hline \multicolumn{3}{c|}{\mathbf{m}} & \multicolumn{3}{c|}{\mathbb{Z}} & \multicolumn{3}{c|}{\mathbb{Z}} & \multicolumn{3}{c|}{\mathbb{Z}}\\ \hline \multicolumn{3}{c|}{\mathbf{m}} & \multicolumn{3}{c|}{\mathbb{Z}} & \multicolumn{3}{c|}{\mathbb{Z}} & \multicolumn{3}{c|}{\mathbb{Z}}\\ \hline \multicolumn$ 

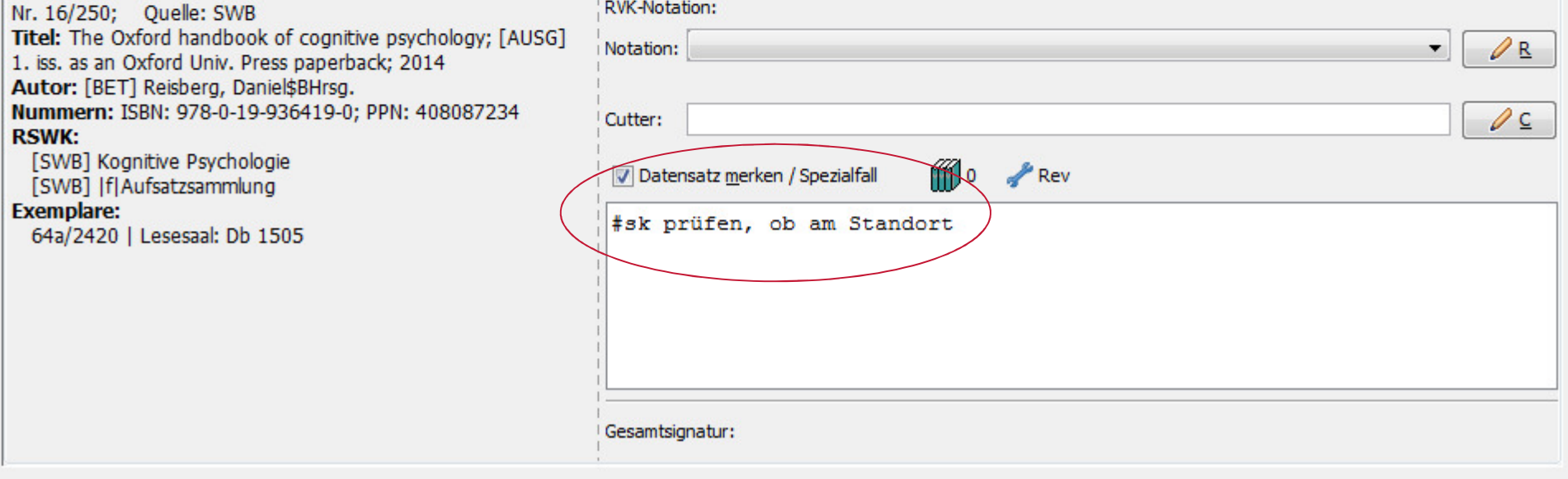

Datei Bearbeiten Einstellungen Extras Hilfe

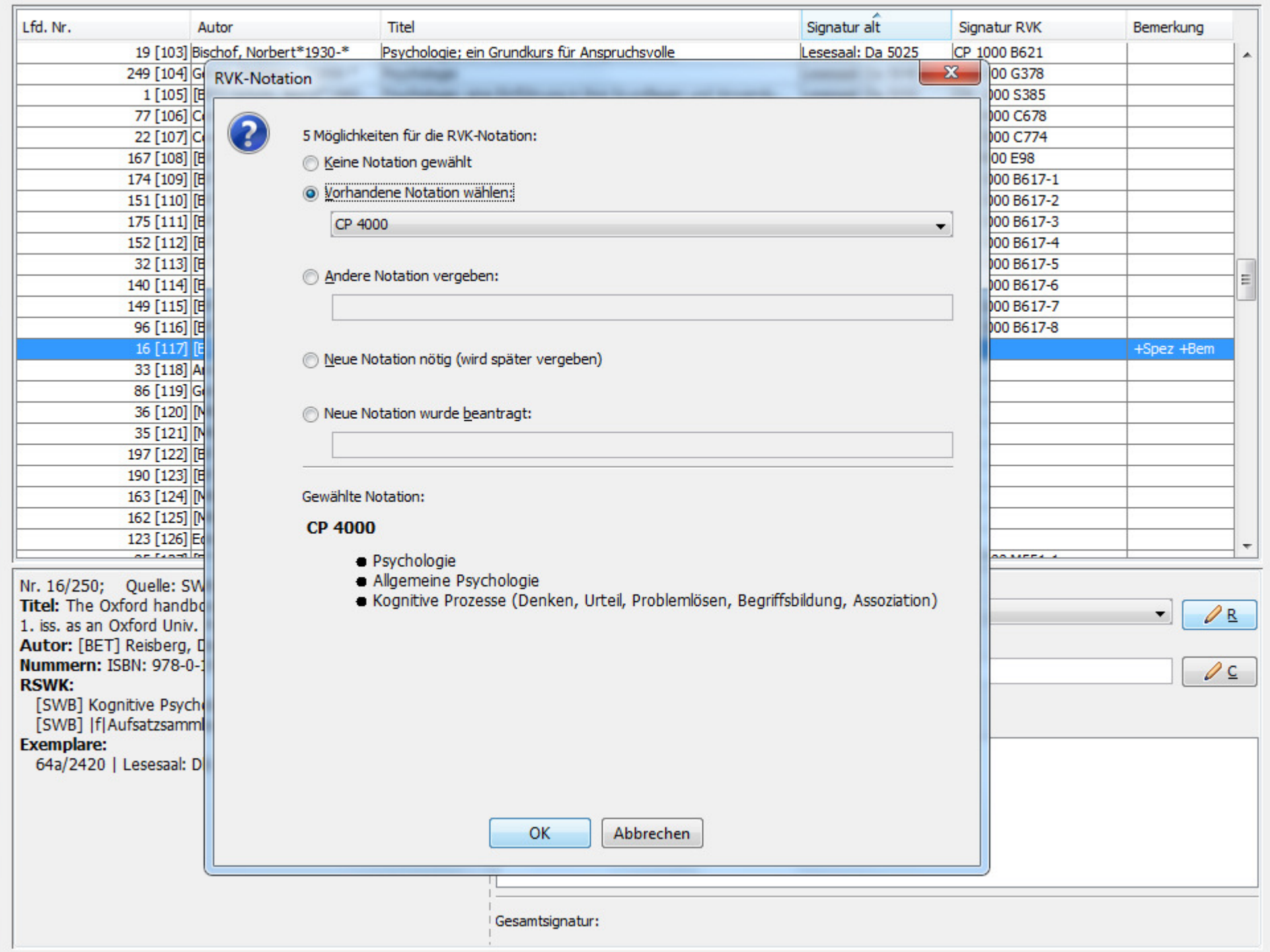

Datei Bearbeiten Einstellungen Extras Hilfe

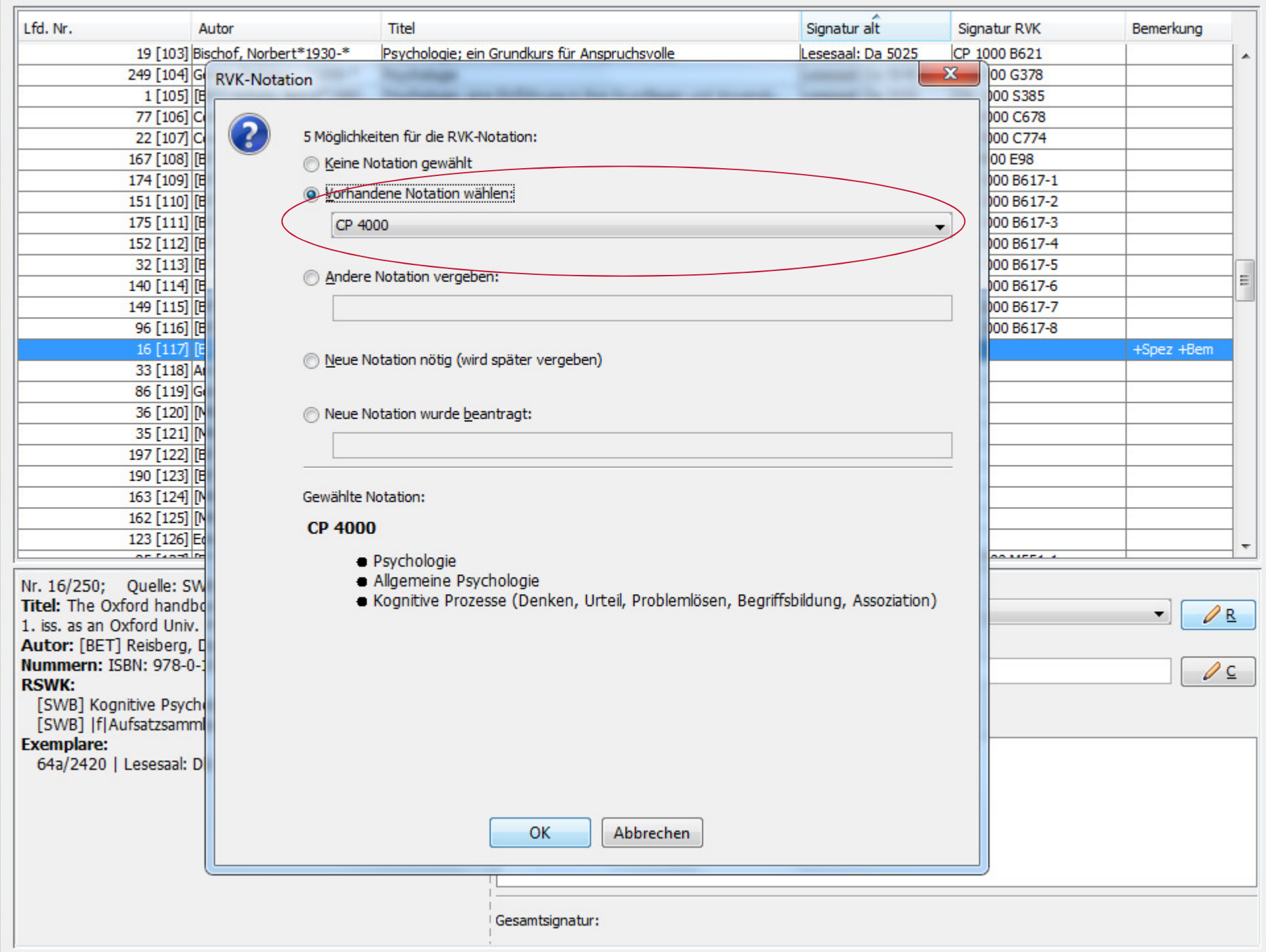

Datei Bearbeiten Einstellungen Extras Hilfe

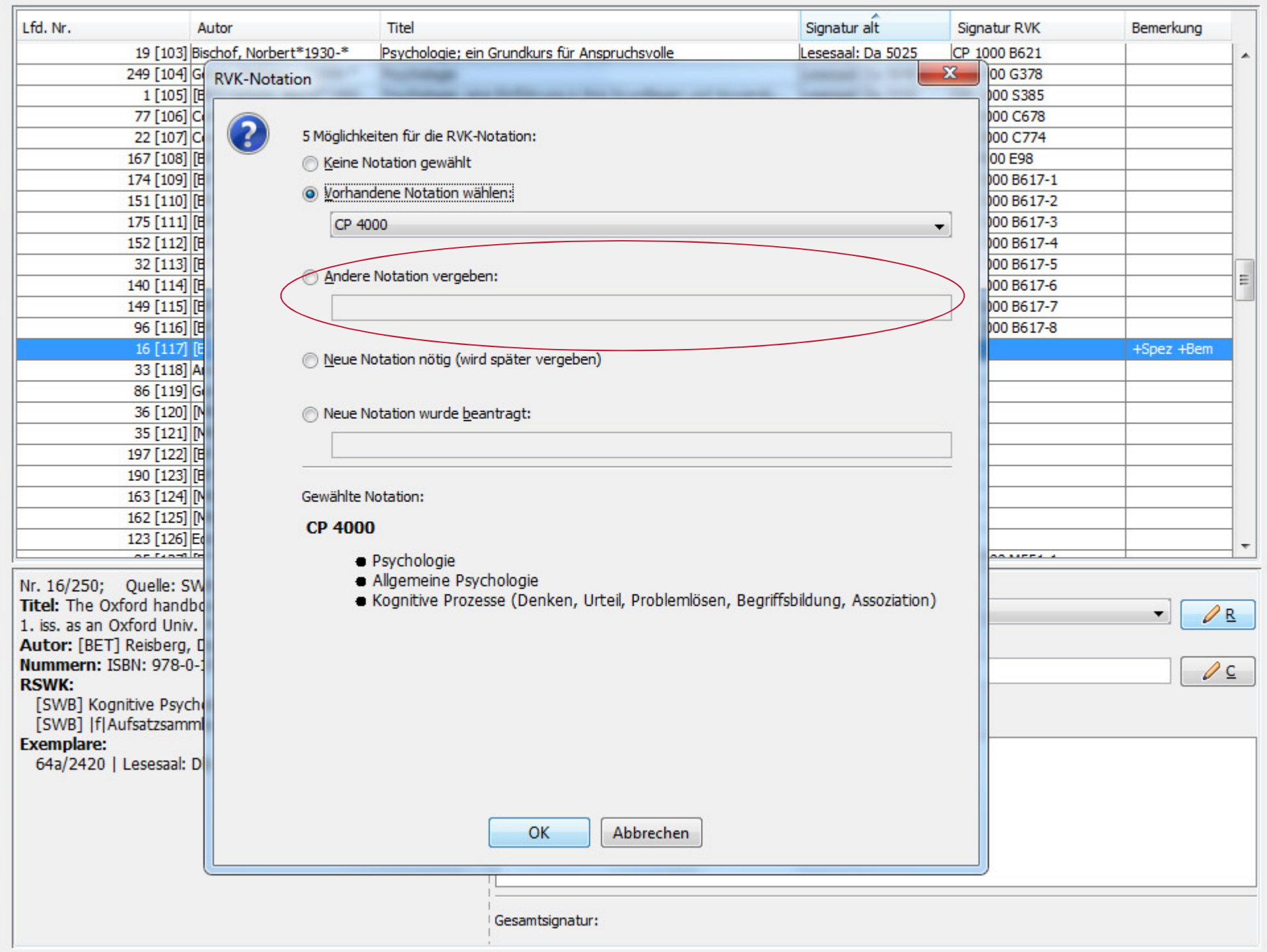

Datei Bearbeiten Einstellungen Extras Hilfe

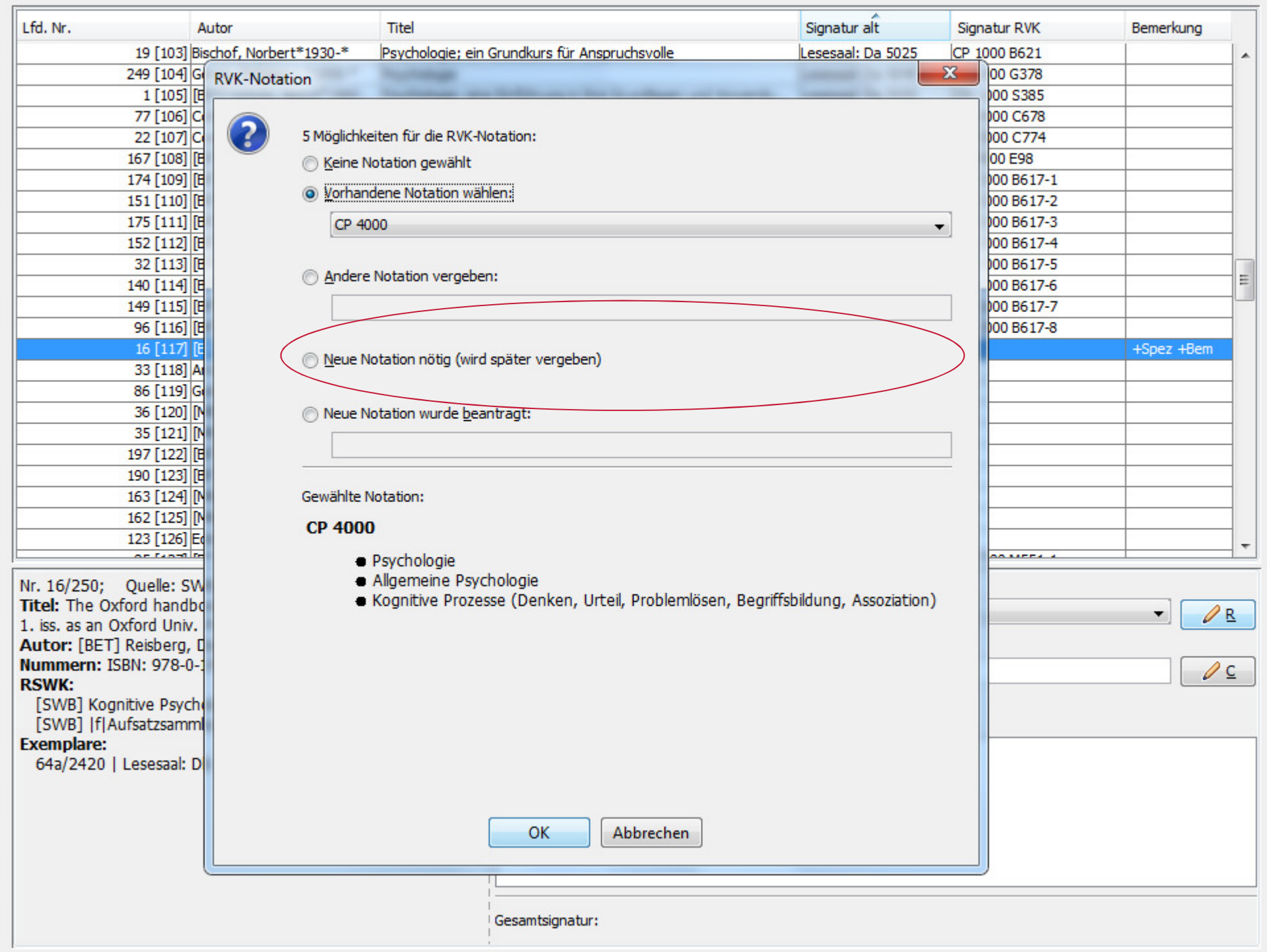

Datei Bearbeiten Einstellungen Extras Hilfe

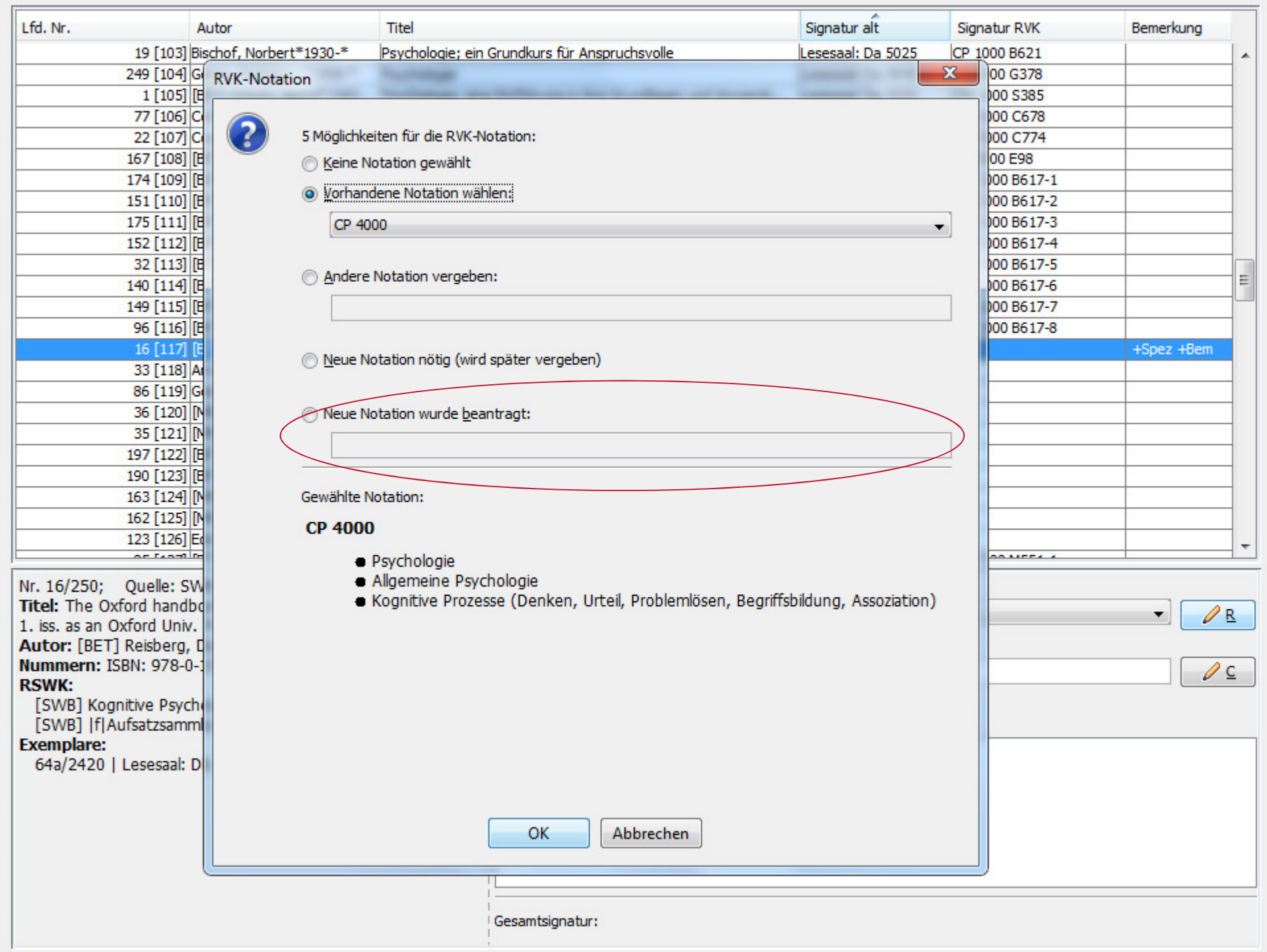

Datei Bearbeiten Einstellungen Extras Hilfe

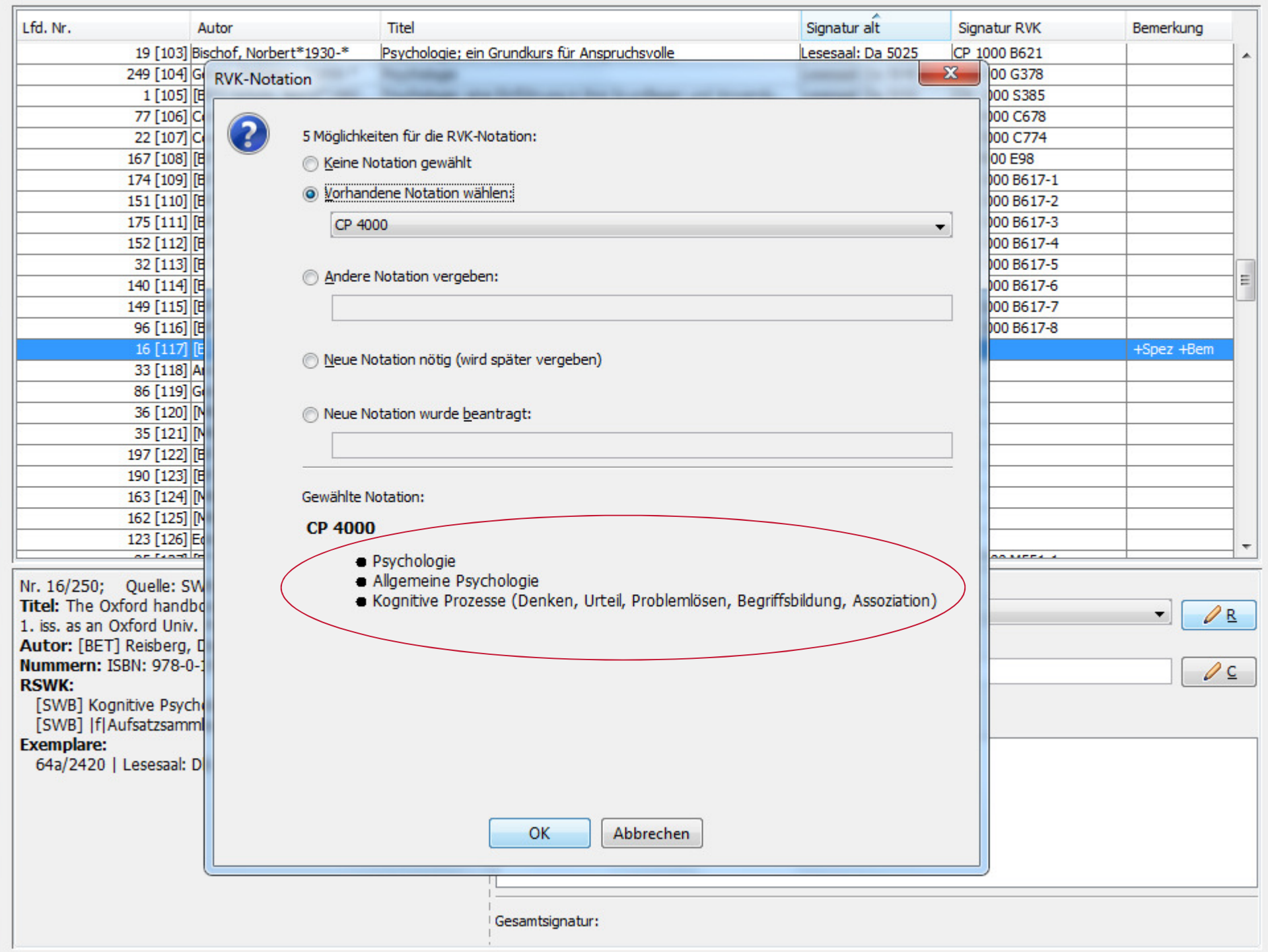

Datei Bearbeiten Einstellungen Extras Hilfe

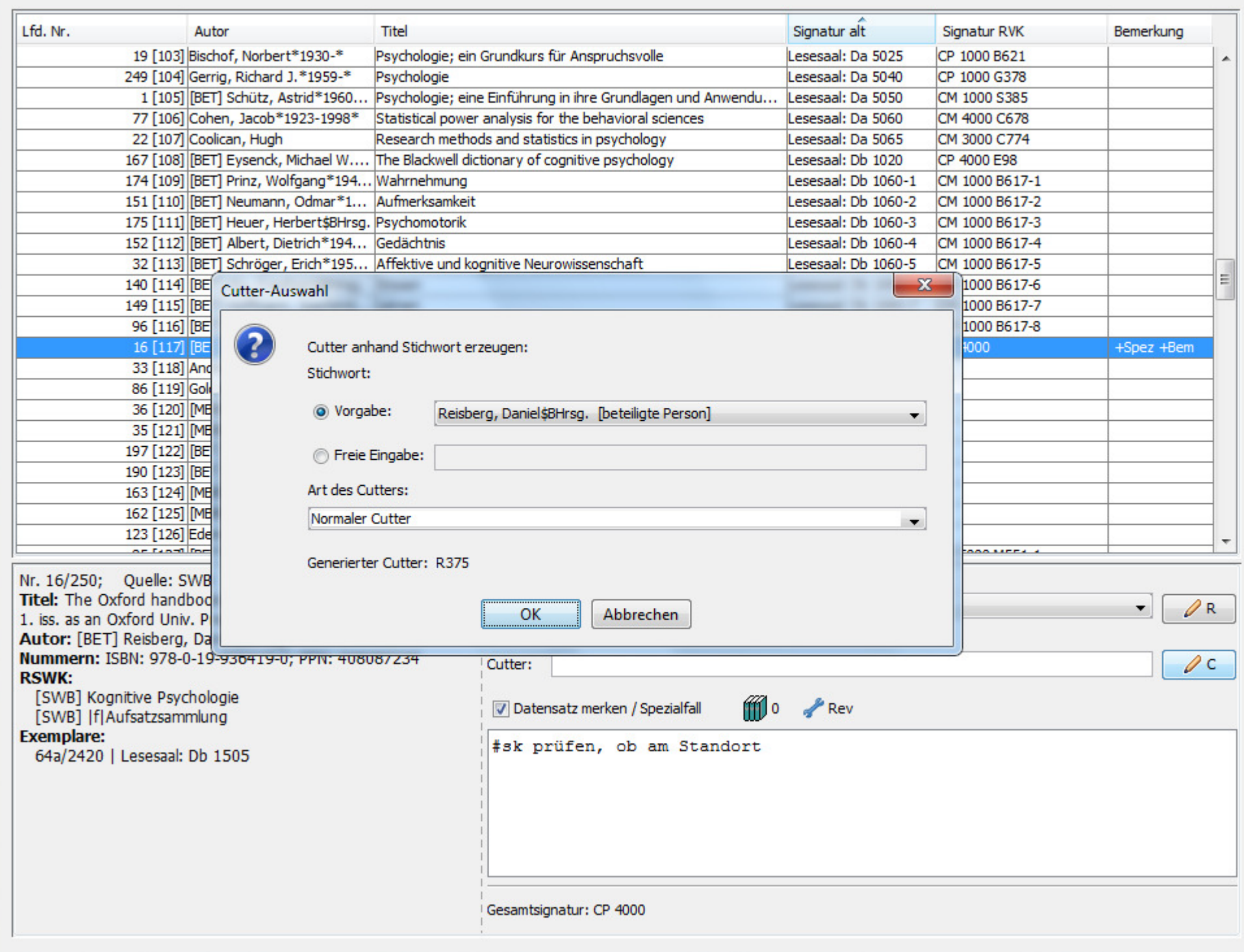

 $\begin{array}{c|c|c|c|c} \hline \multicolumn{3}{c|}{\mathbb{D}} & \multicolumn{3}{c|}{\mathbb{E}} & \multicolumn{3}{c|}{\mathbb{E}} \\ \hline \multicolumn{3}{c|}{\mathbb{D}} & \multicolumn{3}{c|}{\mathbb{D}} & \multicolumn{3}{c|}{\mathbb{E}} & \multicolumn{3}{c|}{\mathbb{E}} \\ \hline \multicolumn{3}{c|}{\mathbb{D}} & \multicolumn{3}{c|}{\mathbb{D}} & \multicolumn{3}{c|}{\mathbb{E}} & \multicolumn{3}{c|}{\mathbb{E}} & \multicolumn{3}{c|$ 

Datei Bearbeiten Einstellungen Extras Hilfe

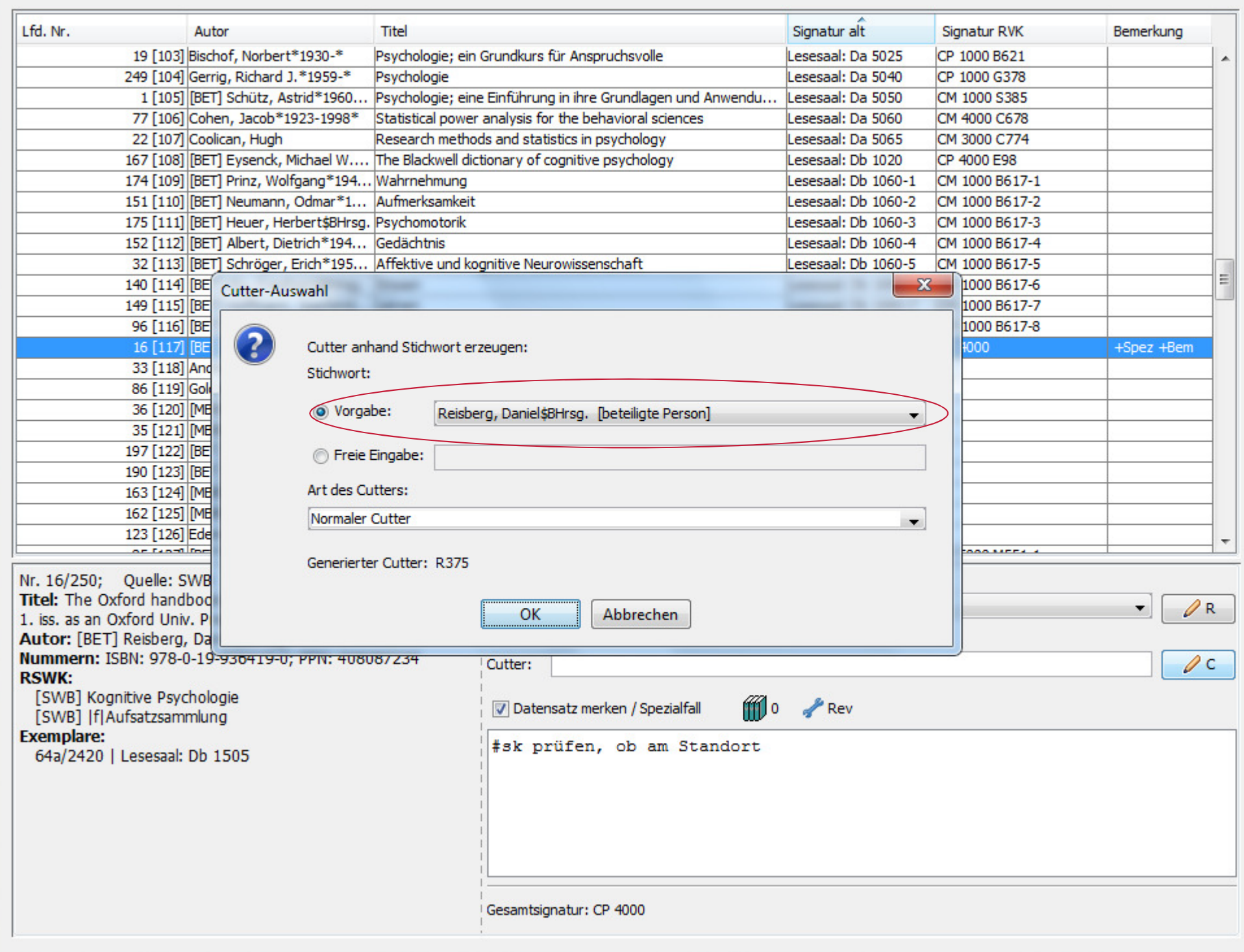

 $\begin{array}{c|c|c|c|c} \hline \multicolumn{3}{c|}{\mathbb{D}} & \multicolumn{3}{c|}{\mathbb{E}} & \multicolumn{3}{c|}{\mathbb{E}} \\ \hline \multicolumn{3}{c|}{\mathbb{D}} & \multicolumn{3}{c|}{\mathbb{D}} & \multicolumn{3}{c|}{\mathbb{E}} & \multicolumn{3}{c|}{\mathbb{E}} \\ \hline \multicolumn{3}{c|}{\mathbb{D}} & \multicolumn{3}{c|}{\mathbb{D}} & \multicolumn{3}{c|}{\mathbb{E}} & \multicolumn{3}{c|}{\mathbb{E}} & \multicolumn{3}{c|$ 

Datei Bearbeiten Einstellungen Extras Hilfe

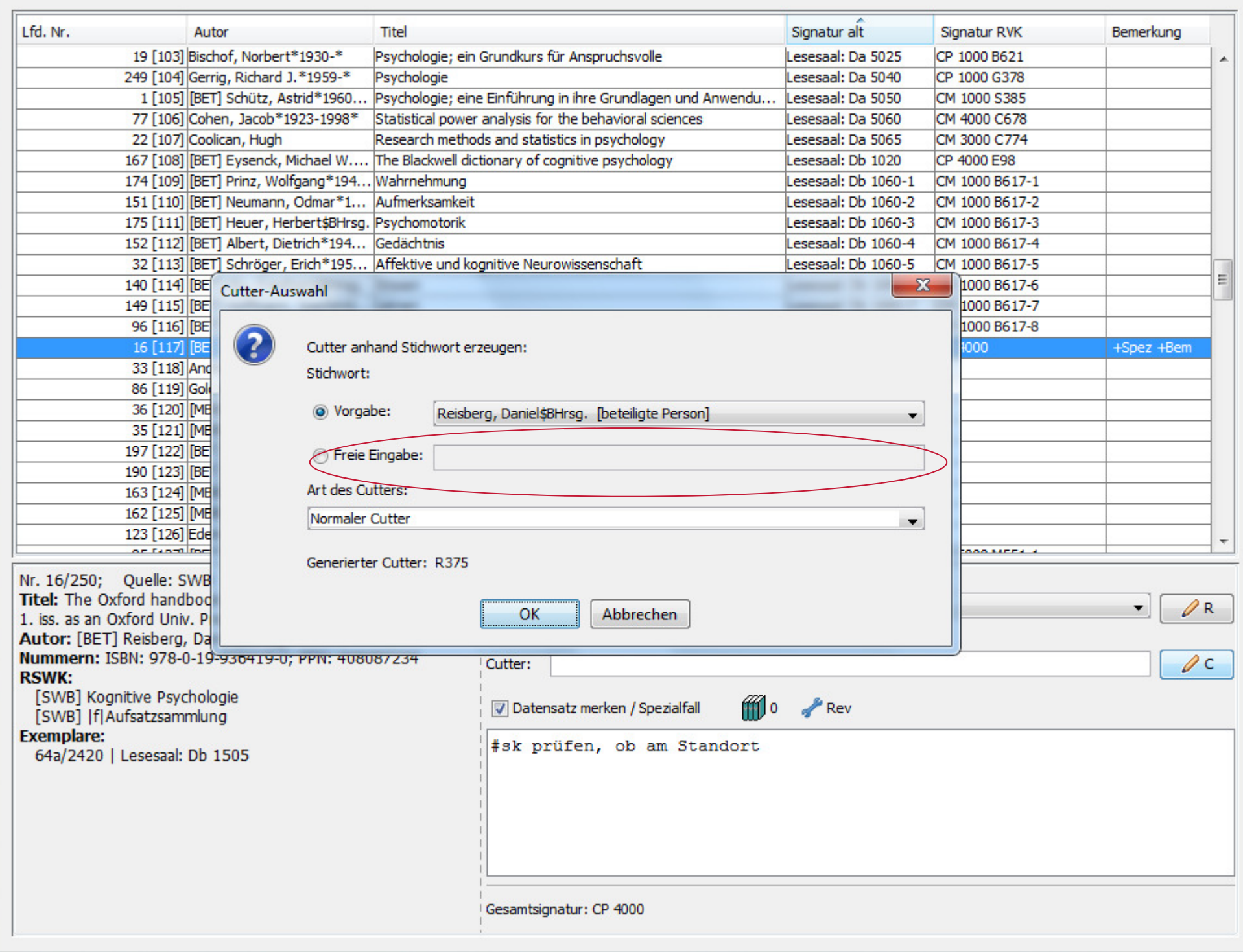

 $\begin{array}{c|c|c|c|c} \hline \multicolumn{3}{c|}{\mathbb{D}} & \multicolumn{3}{c|}{\mathbb{E}} & \multicolumn{3}{c|}{\mathbb{E}} \\ \hline \multicolumn{3}{c|}{\mathbb{D}} & \multicolumn{3}{c|}{\mathbb{D}} & \multicolumn{3}{c|}{\mathbb{E}} & \multicolumn{3}{c|}{\mathbb{E}} \\ \hline \multicolumn{3}{c|}{\mathbb{D}} & \multicolumn{3}{c|}{\mathbb{D}} & \multicolumn{3}{c|}{\mathbb{E}} & \multicolumn{3}{c|}{\mathbb{E}} & \multicolumn{3}{c|$ 

Datei Bearbeiten Einstellungen Extras Hilfe

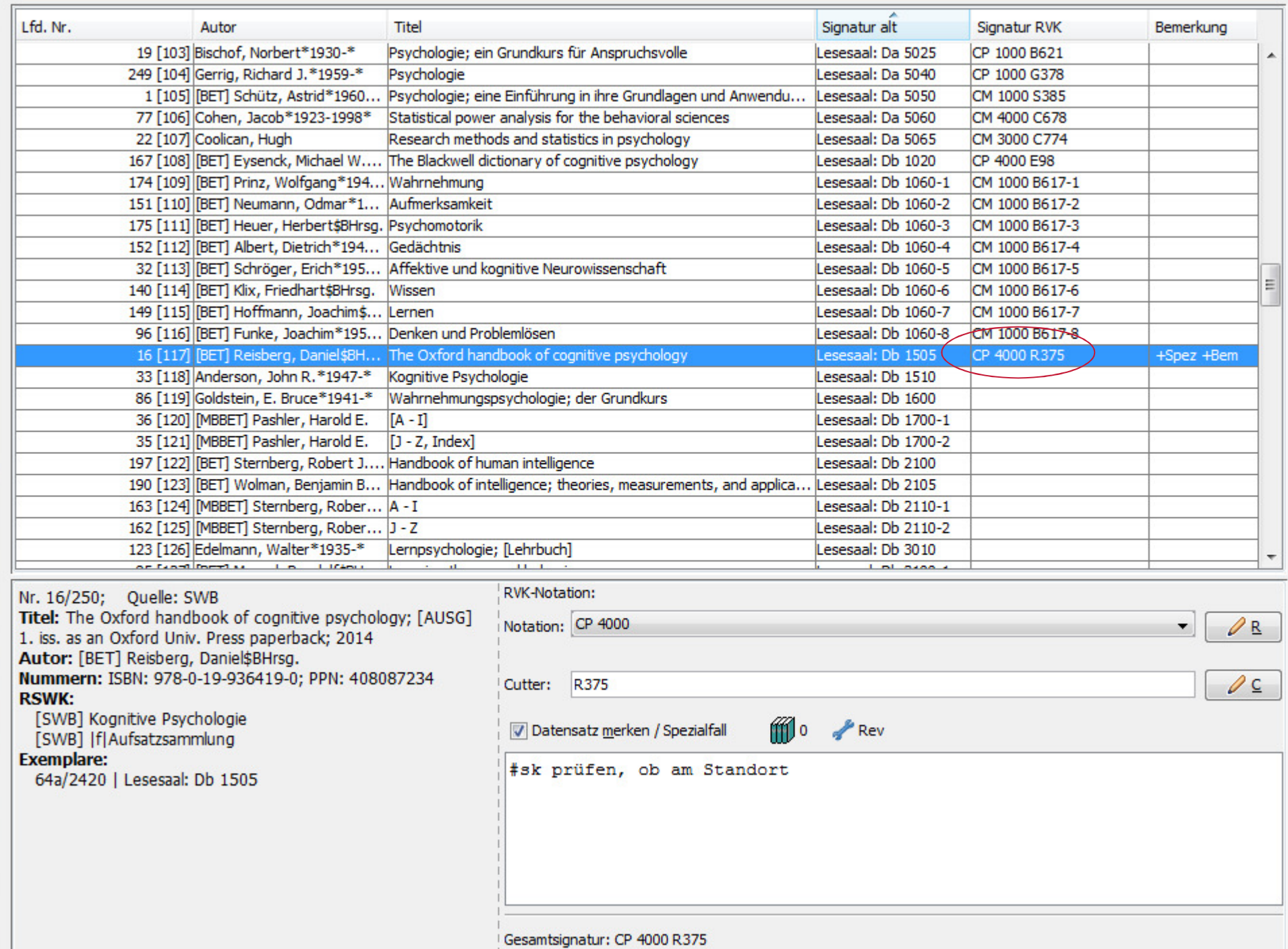

 $\Box$   $\Box$ 

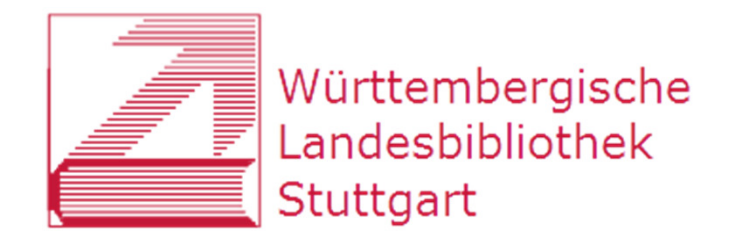

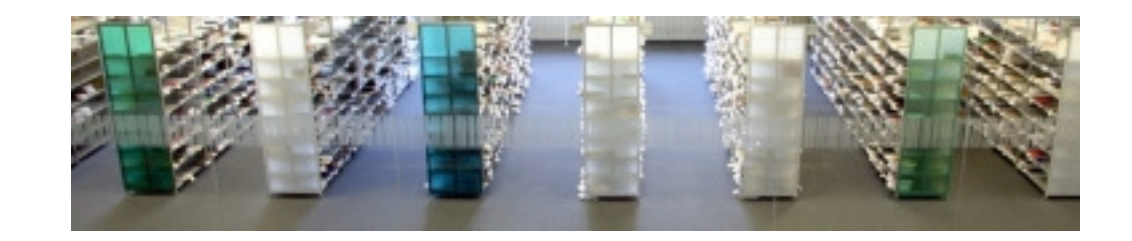

### **RVK-Fremddaten Hauptlesesaal**

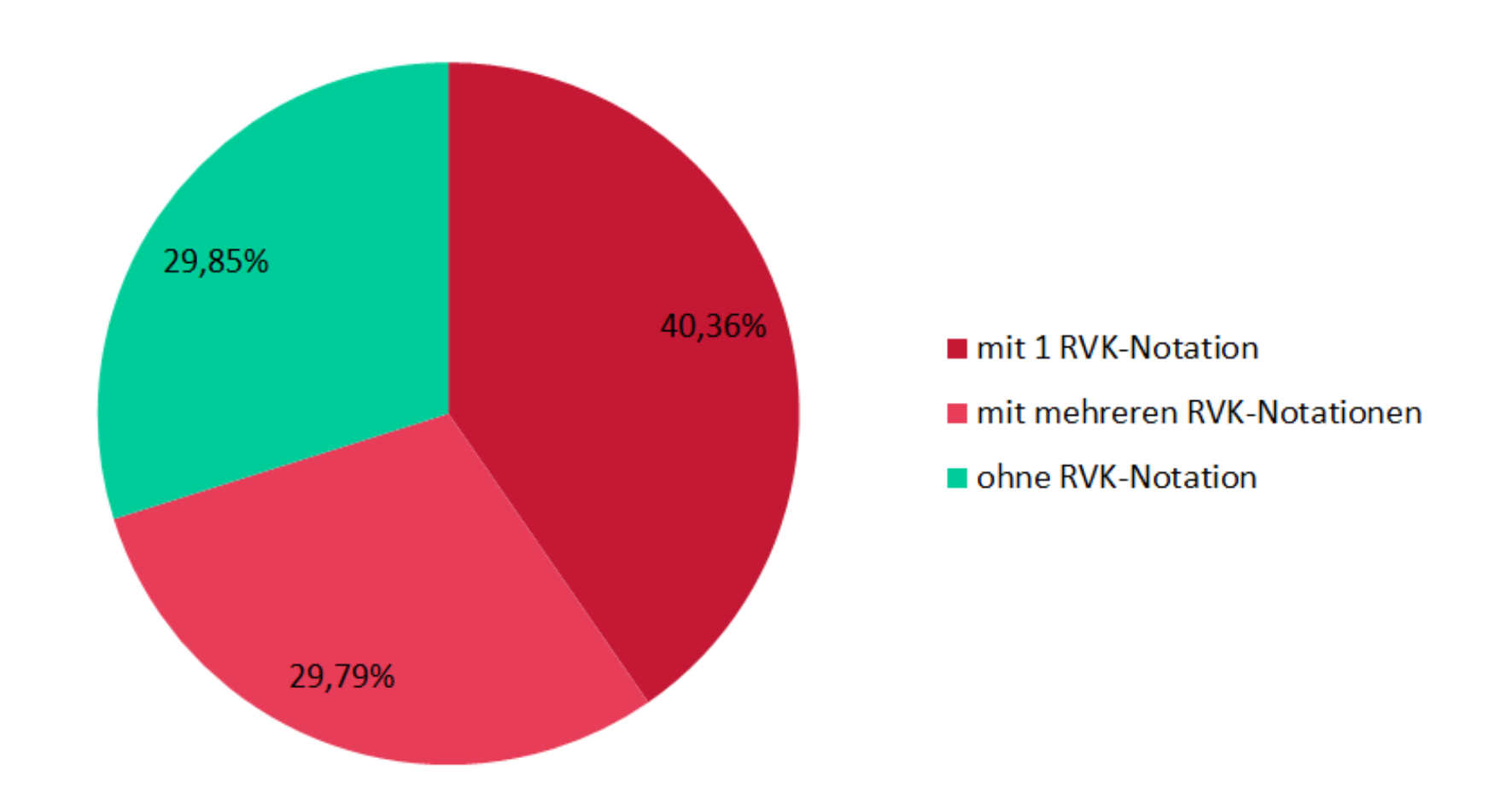

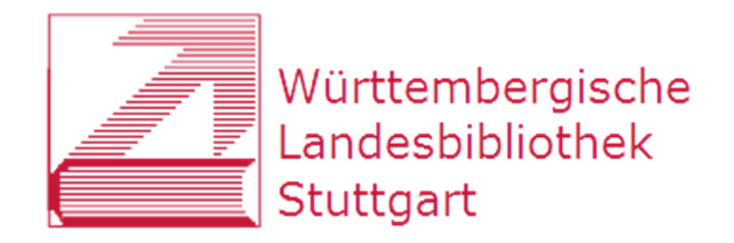

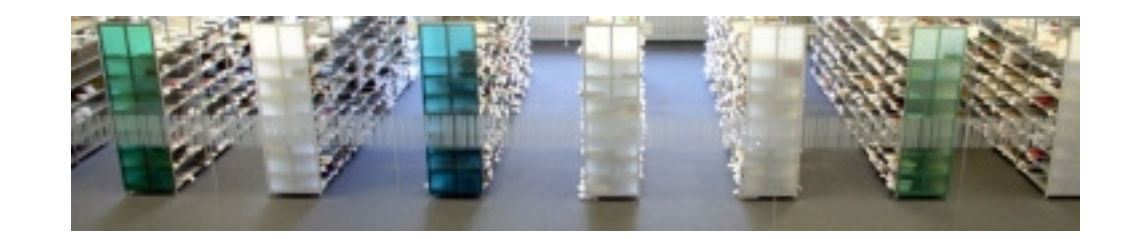

### **RVK-Fremddaten Sonderlesesaal**

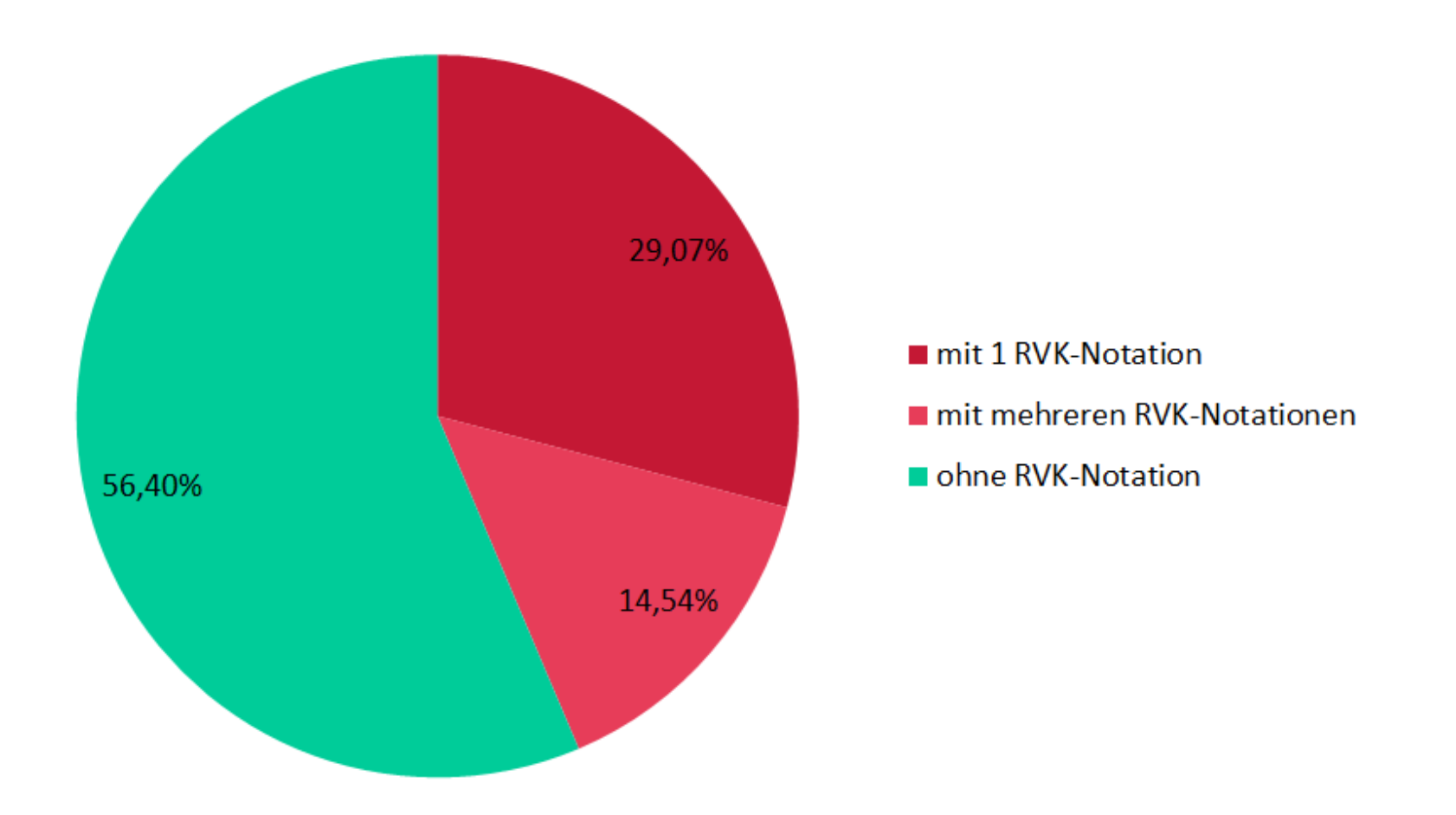

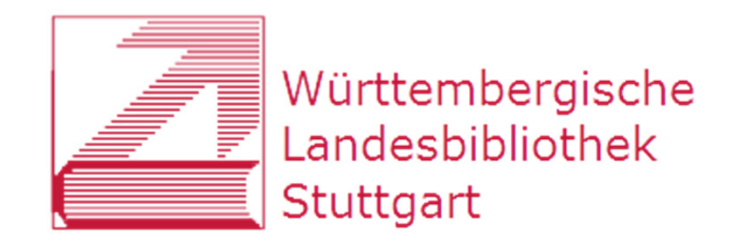

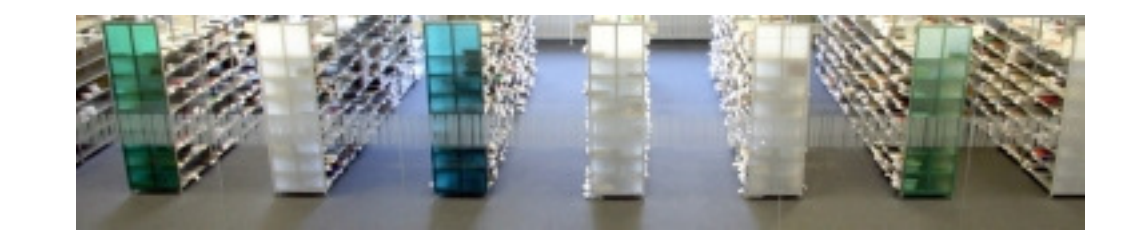

### **Signaturen I**

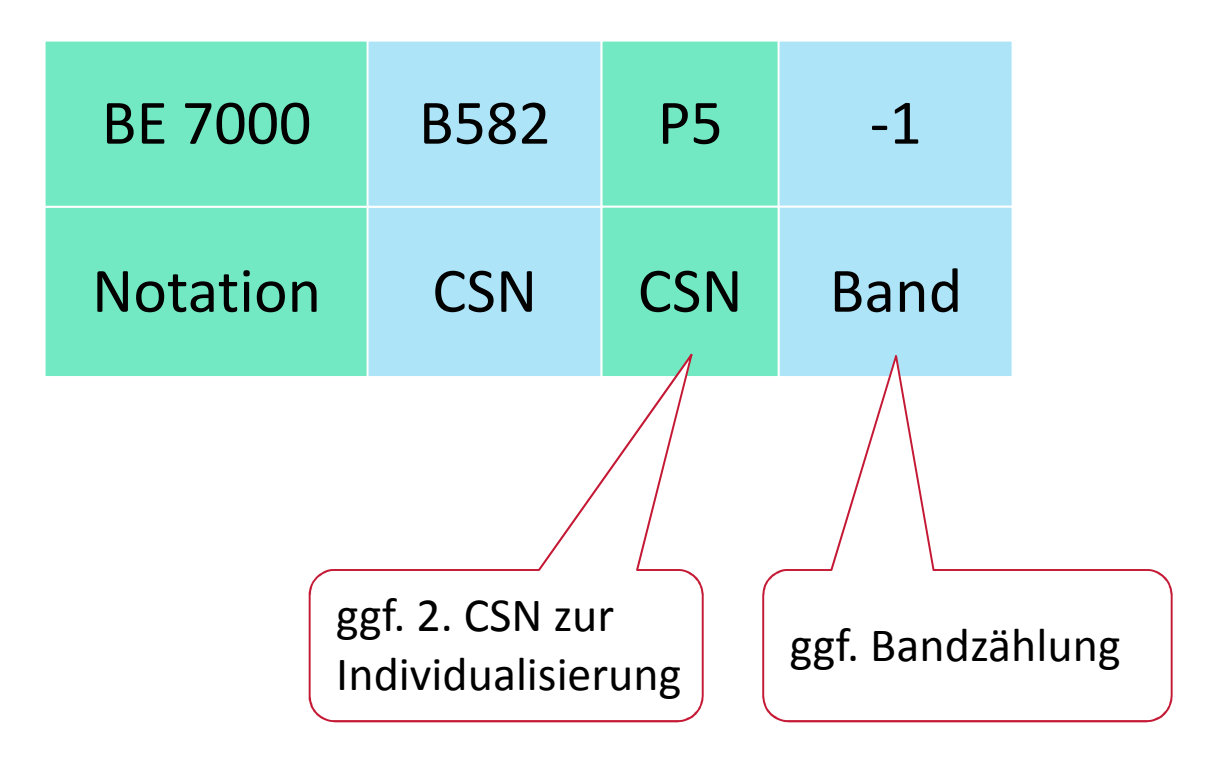

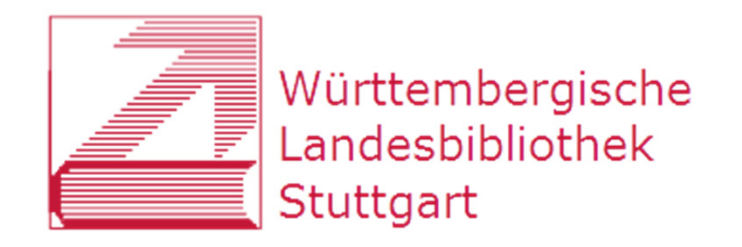

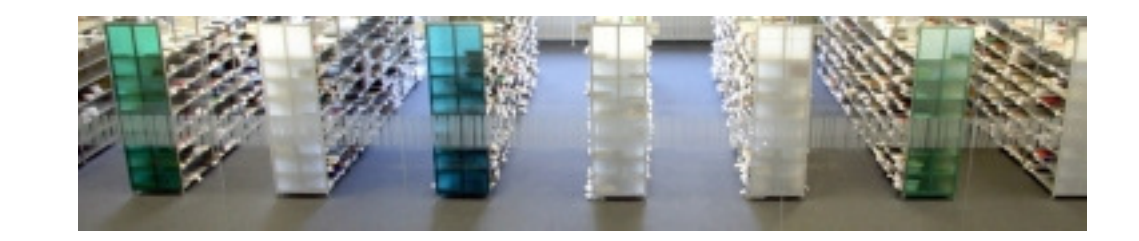

### **Signaturen II**

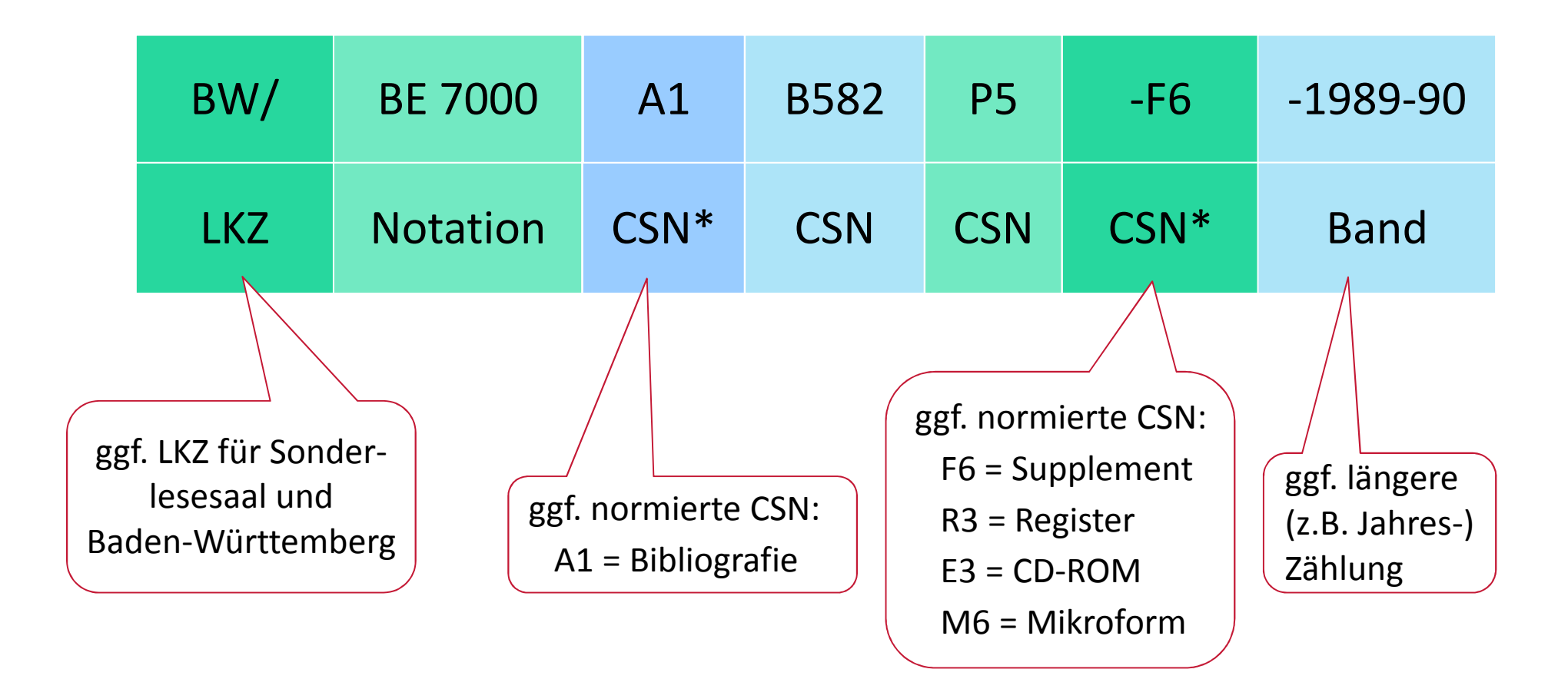

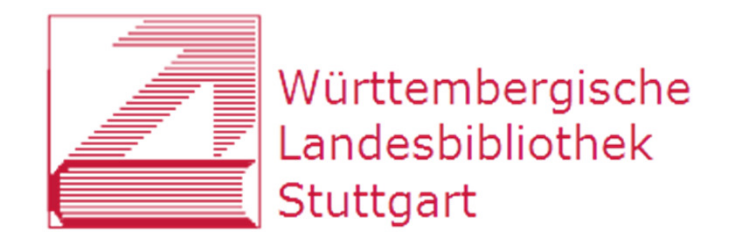

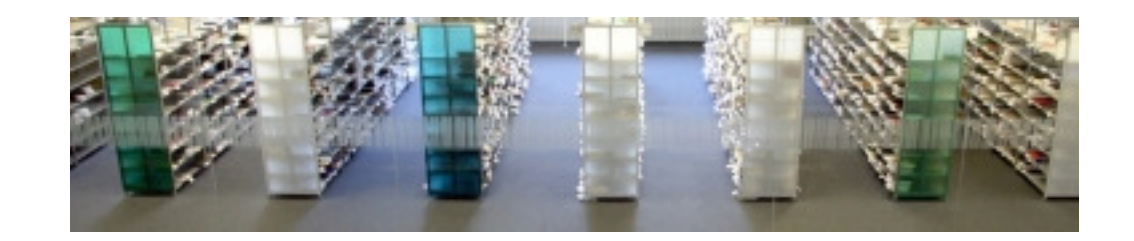

### **RVK-Umstieg an der WLB**

- 1) Hintergrund
- 2) Umsystematisierung

### 3) Umstellung

4) Regionalsystematik B-W

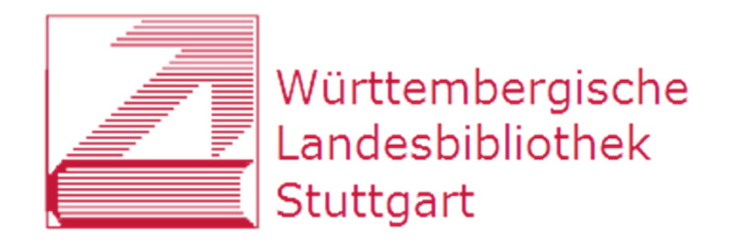

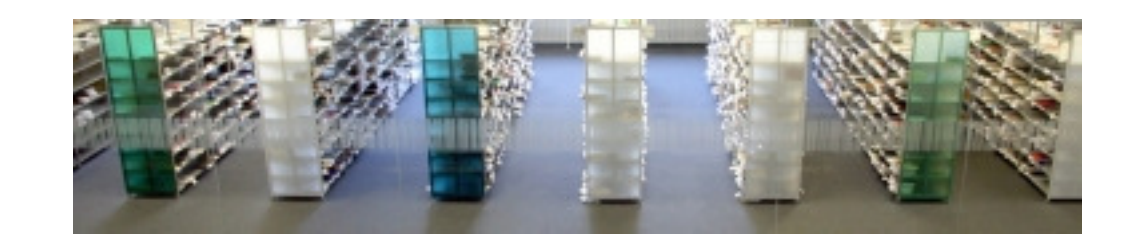

### **Signaturänderungen SWB und aDIS**

- $\bullet$  Lokalsystem: aDIS mit Datenmodell 1:
	- •Katalogisieren im SWB
	- • (nur) beim ersten Anhängen eines Lokalsatzes in der Verbunddatenbank Übertragung in aDIS
	- • anschließend doppelte Datenhaltung der Lokaldaten in SWB und aDIS
	- $\rightarrow$  Änderungen der Standortsignaturen müssen im SWB **und** in aDIS erfolgen!

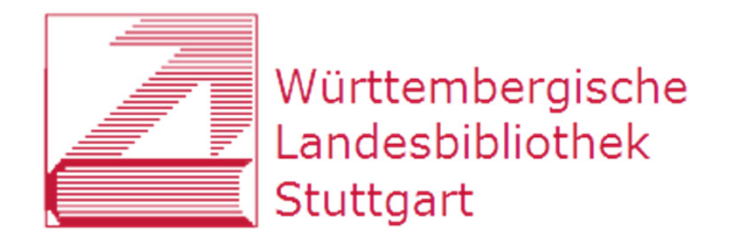

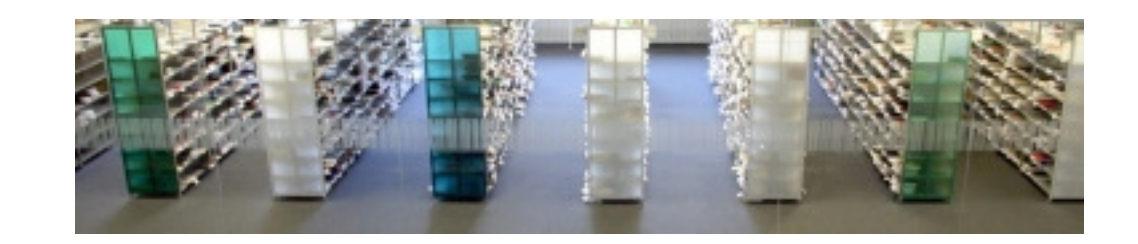

### **Signaturänderungen im SWB**

- $\bullet$ aus "RVK-Programm": Listen zum Einspielen in die Verbunddatenbank
- $\bullet$  Auffinden des richtigen Lokalsatzes über PPN und Standortsignatur
- $\bullet$  Eintragen der neuen RVK-Standortsignatur in Schattenkategorie 7108
- $\bullet$  Fach für Fach Tausch der alten Standortsignatur gegen die RVK-Signatur in der Schattenkategorie

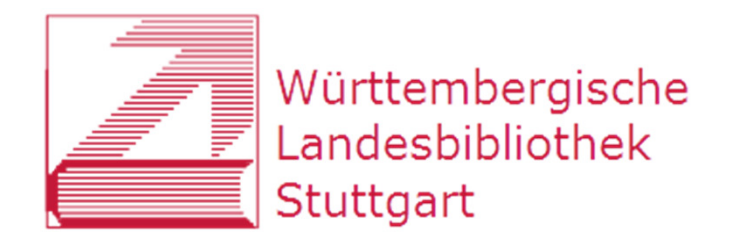

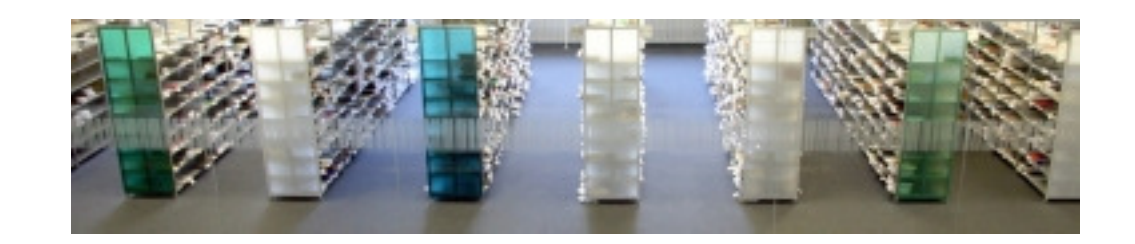

### **Signaturänderungen in aDIS**

- $\bullet$ durch studentische Hilfskräfte
- $\bullet$ anhand des vorliegenden Buches
- $\bullet$ Laufzettel mit Barcodes
- $\bullet$ Aufrufen in aDIS über PPN oder RFID-Tag
- $\bullet$ Einlesen der neuen Standortsignatur
- $\bullet$ ggf. kleinere Datenbereinigungen

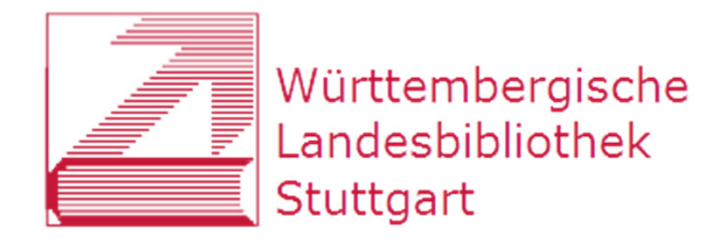

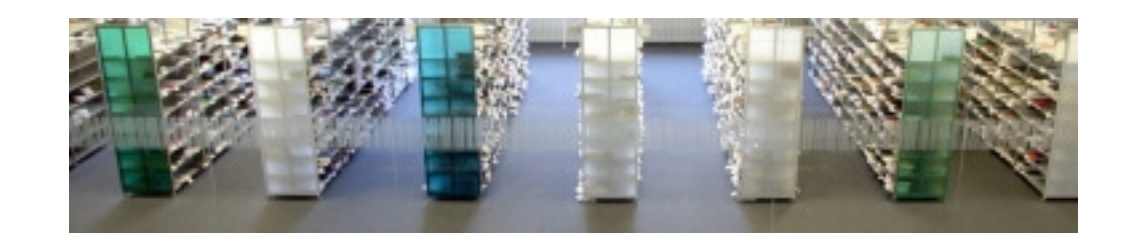

### Signaturänderungen in aDIS

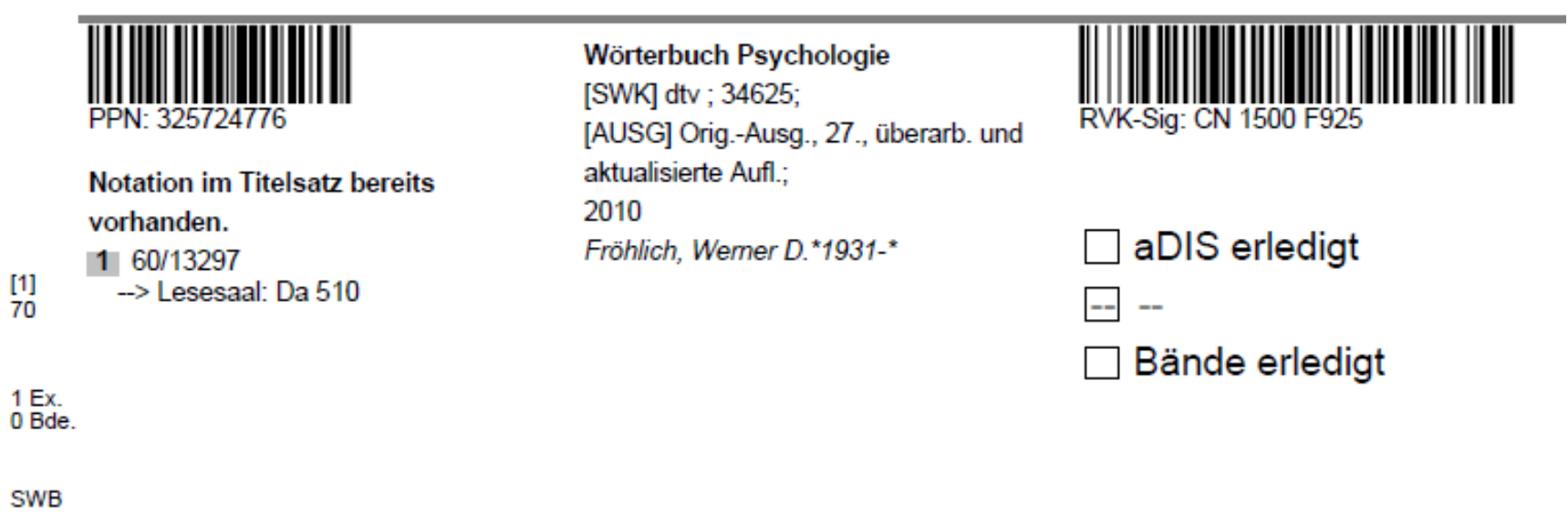

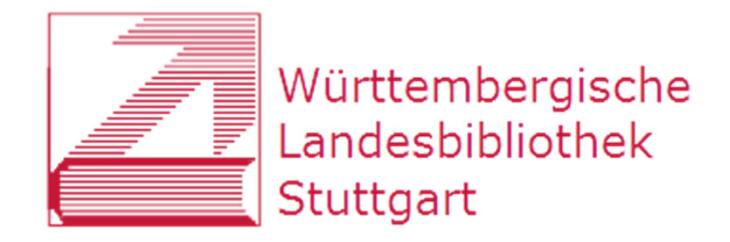

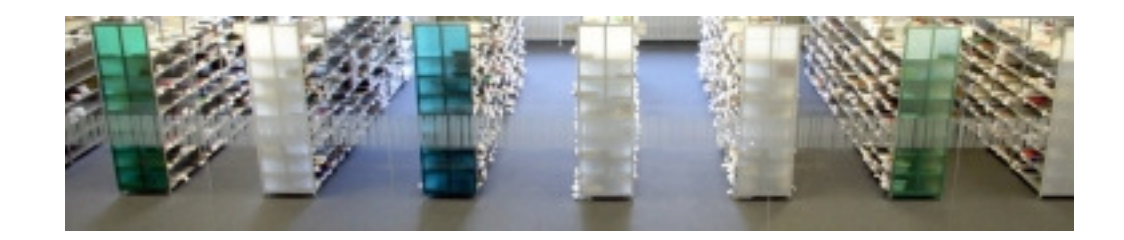

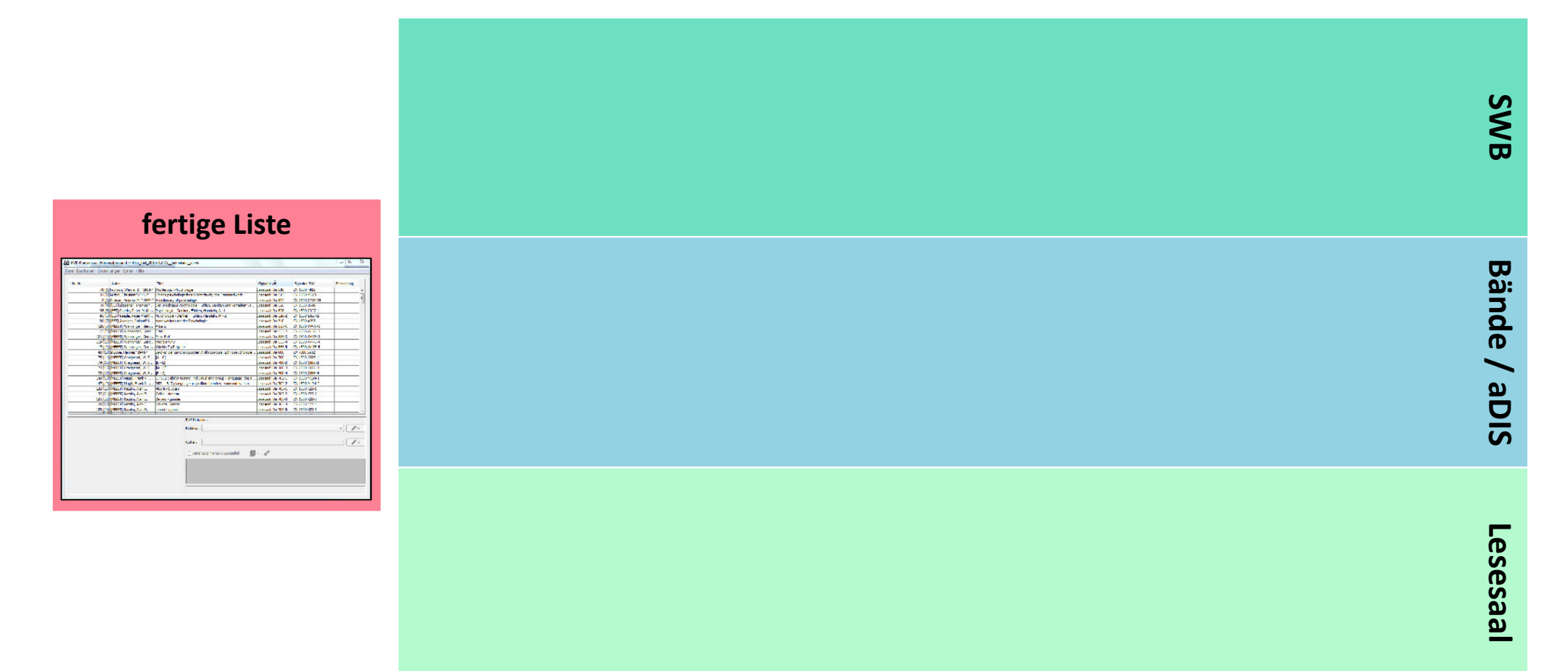

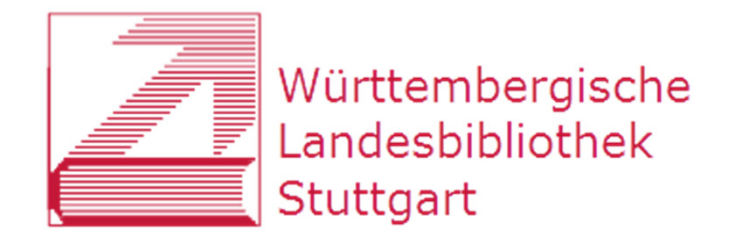

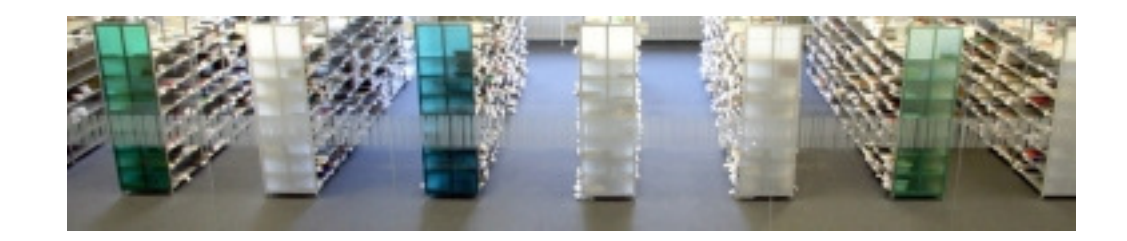

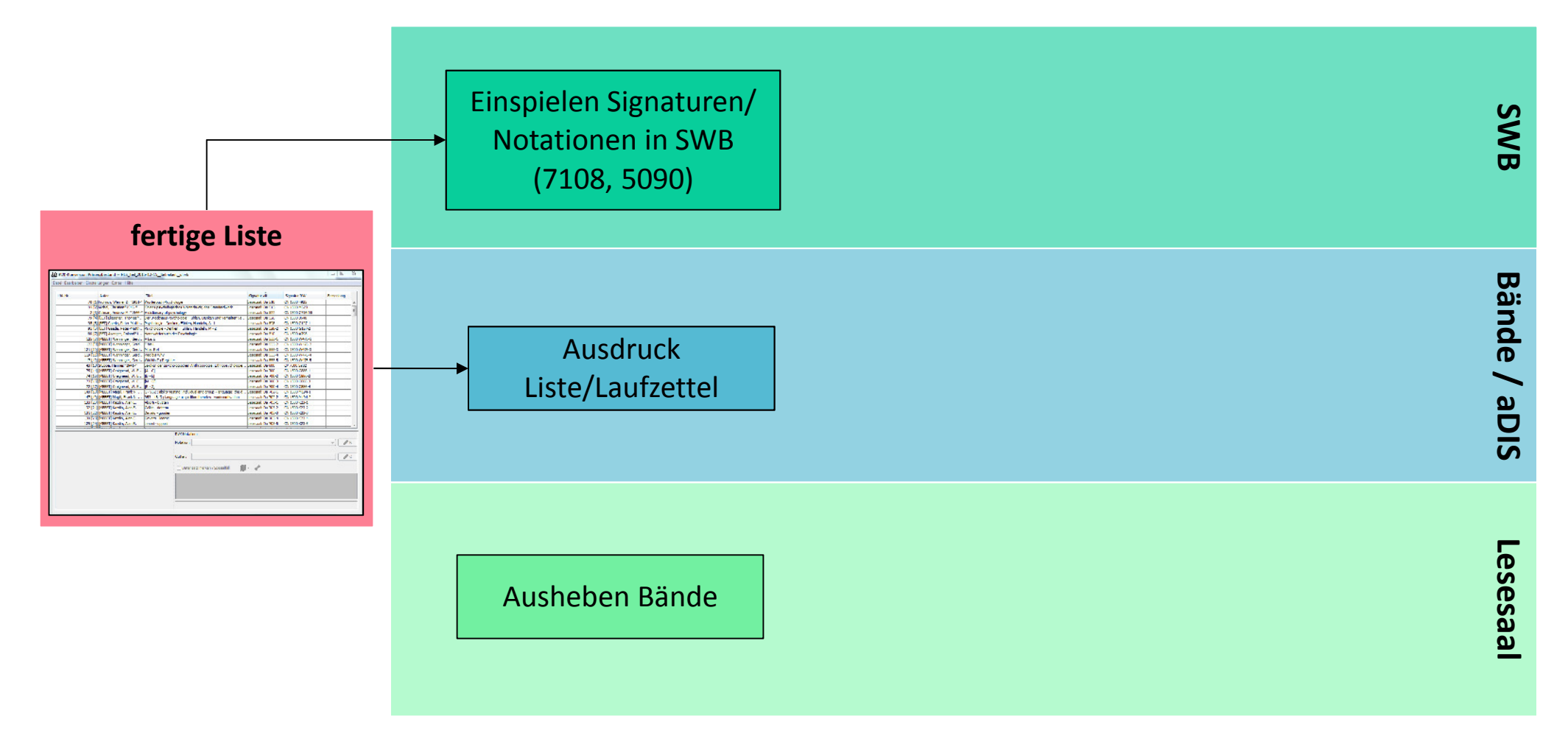

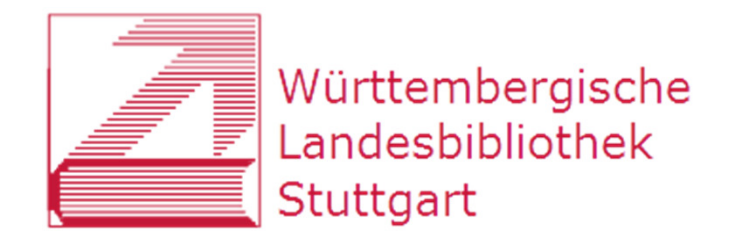

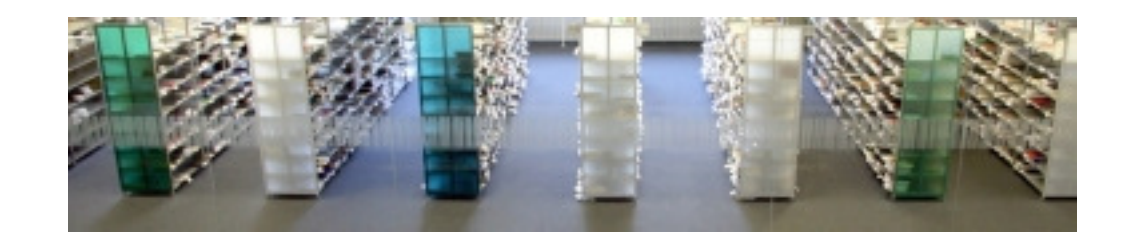

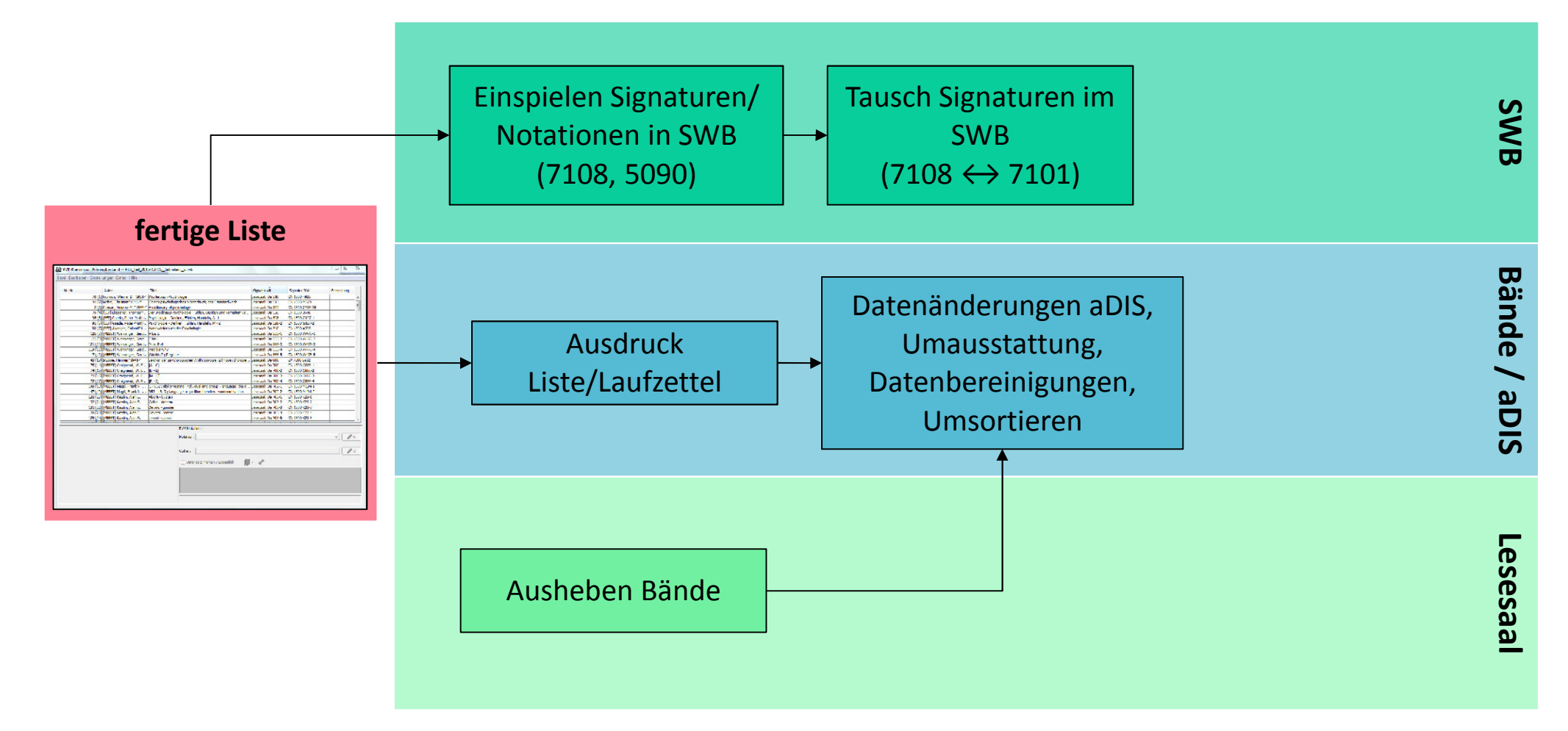

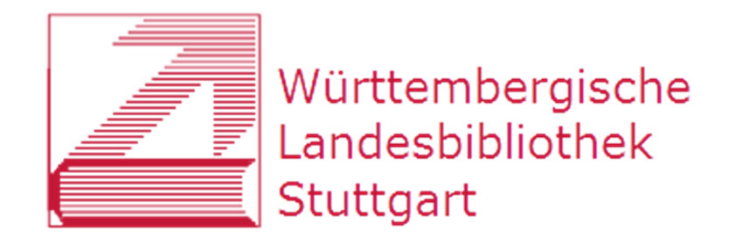

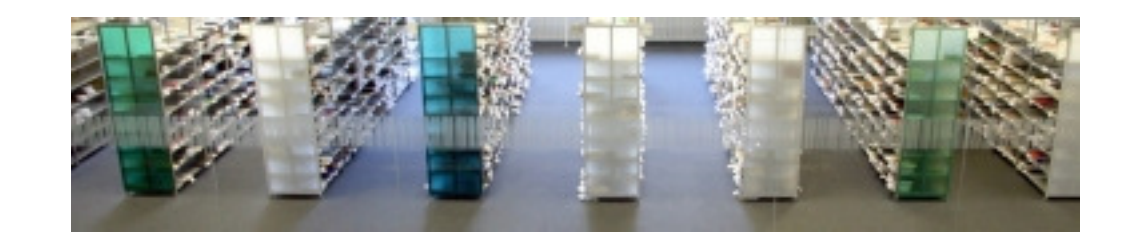

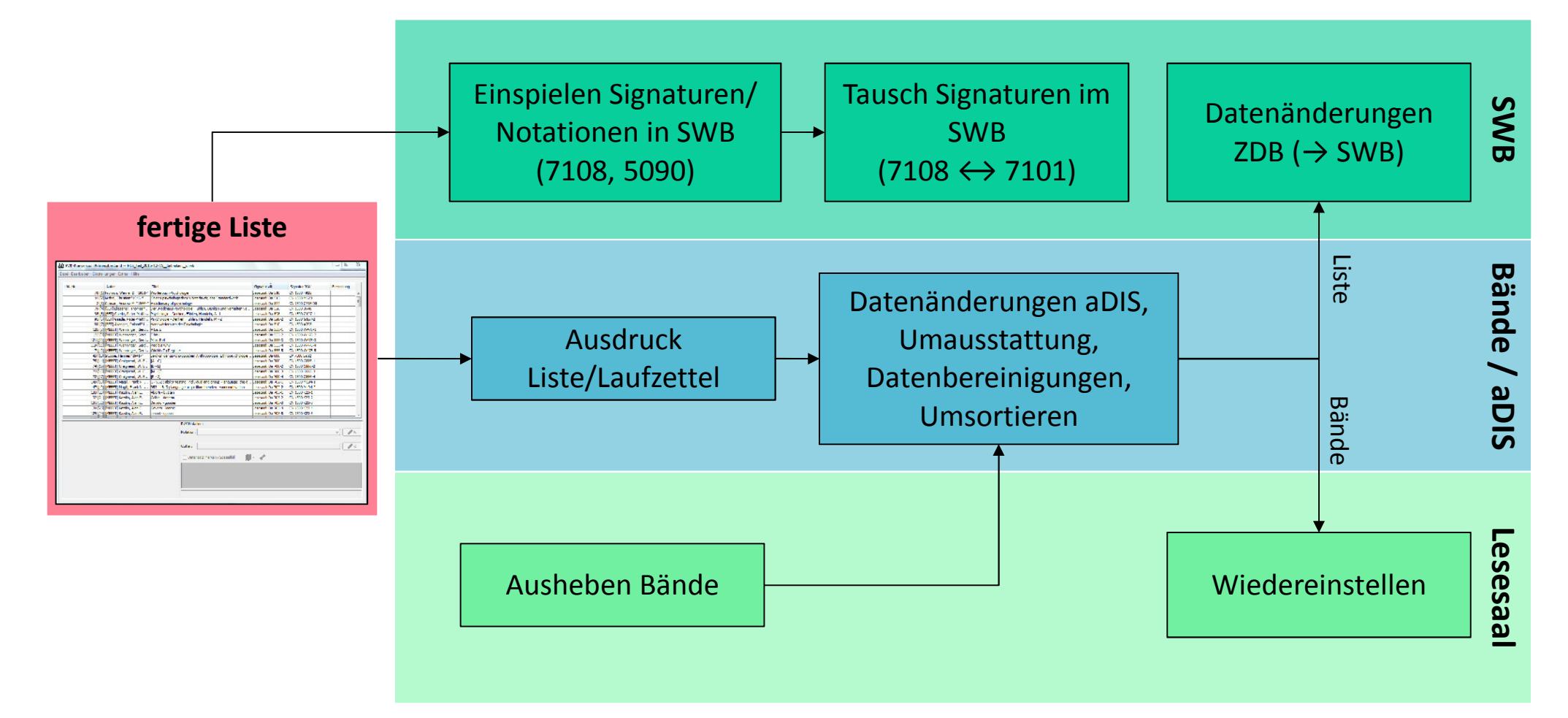

![](_page_37_Picture_0.jpeg)

![](_page_37_Picture_1.jpeg)

### **Signaturetiketten**

![](_page_37_Picture_33.jpeg)

![](_page_37_Picture_4.jpeg)

![](_page_38_Picture_0.jpeg)

![](_page_38_Picture_1.jpeg)

### **Bearbeitung Neuzugang**

- $\bullet$ leicht veränderter Geschäftsgang
- $\bullet$ kompliziertere Signaturbildung
- $\bullet$  $\rightarrow$  Wallstädt-Programm:
	- $\bullet$ entwickelt von Lothar Wallstädt (UB Frankfurt)
	- $\bullet$ über HeBIS an hessischen Bibliotheken im Einsatz
	- $\bullet$  SWB: derzeit Test durch die WLB; BSZ bietet Programm an, solange es vom HeBIS gepflegt wird

![](_page_39_Picture_41.jpeg)

![](_page_39_Picture_42.jpeg)

![](_page_40_Picture_0.jpeg)

![](_page_40_Picture_1.jpeg)

### **RVK-Umstieg an der WLB**

- 1) Hintergrund
- 2) Umsystematisierung
- 3) Umstellung
- 4) Regionalsystematik B-W

![](_page_41_Picture_0.jpeg)

![](_page_41_Picture_1.jpeg)

### Regionalsystematik Baden-Württemberg

![](_page_41_Figure_3.jpeg)

- NZ 10000 NZ 16120 Landesgeschichte Sachsen ÷
	- NZ 17000 NZ 19999 Landeskunde Thüringen
- NZ 20110 NZ 29993 Landeskunde der Oberpfalz
- NZ 50000 NZ 53391 Region Eichstätt
- NZ 60000 NZ 69999 Landesgeschichte Hessen
- NZ 70000 NZ 79999 Baden-Württemberg
- NZ 90000 NZ 98000 Fränkische Landeskunde

![](_page_42_Picture_0.jpeg)

![](_page_42_Picture_1.jpeg)

### **Regionalsystematik Baden-Württemberg**

- $\bullet$ Landes*geschichte* statt Landes*kunde*
- $\bullet$ Lokalkennzeichen BW
- $\bullet$ Anlehnung an Landesbibliographie-Systematik
- $\bullet$ umfangreicher als für reine Aufstellung nötig
- $\bullet$ Ortsgeschichte: eine, wenige, Hunderte Stellen?

![](_page_43_Picture_0.jpeg)

![](_page_43_Picture_1.jpeg)

### Danke...

### ... für die Aufmerksamkeit!

Katja Selmikeit

selmikeit@wlb-stuttgart.de